# S-100 Expansion Unit Technical Manual

 $\frac{1}{2}$ 

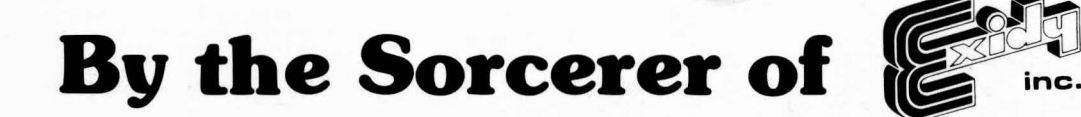

 $\begin{bmatrix} -1 & 0 & -1 \\ 0 & 0 & 0 \end{bmatrix}$ 

COPYRIGHT 1979 by EXIDY INCORPORATED ALL RIGHTS RESERVED 390 Java Drive Sunnyvale, California 94086

#### **FIRST EDITION**  April 1979

All rights reserved. No part of this publication may be reproduced, stored in a retrieval system (e.g., in memory, disk, or core) or be transmitted by any means, electronic, mechanical, photocopy, recording, or otherwise, without prior written permission from the publisher.

PRINTED IN U.S.A.

# **CONTENTS**

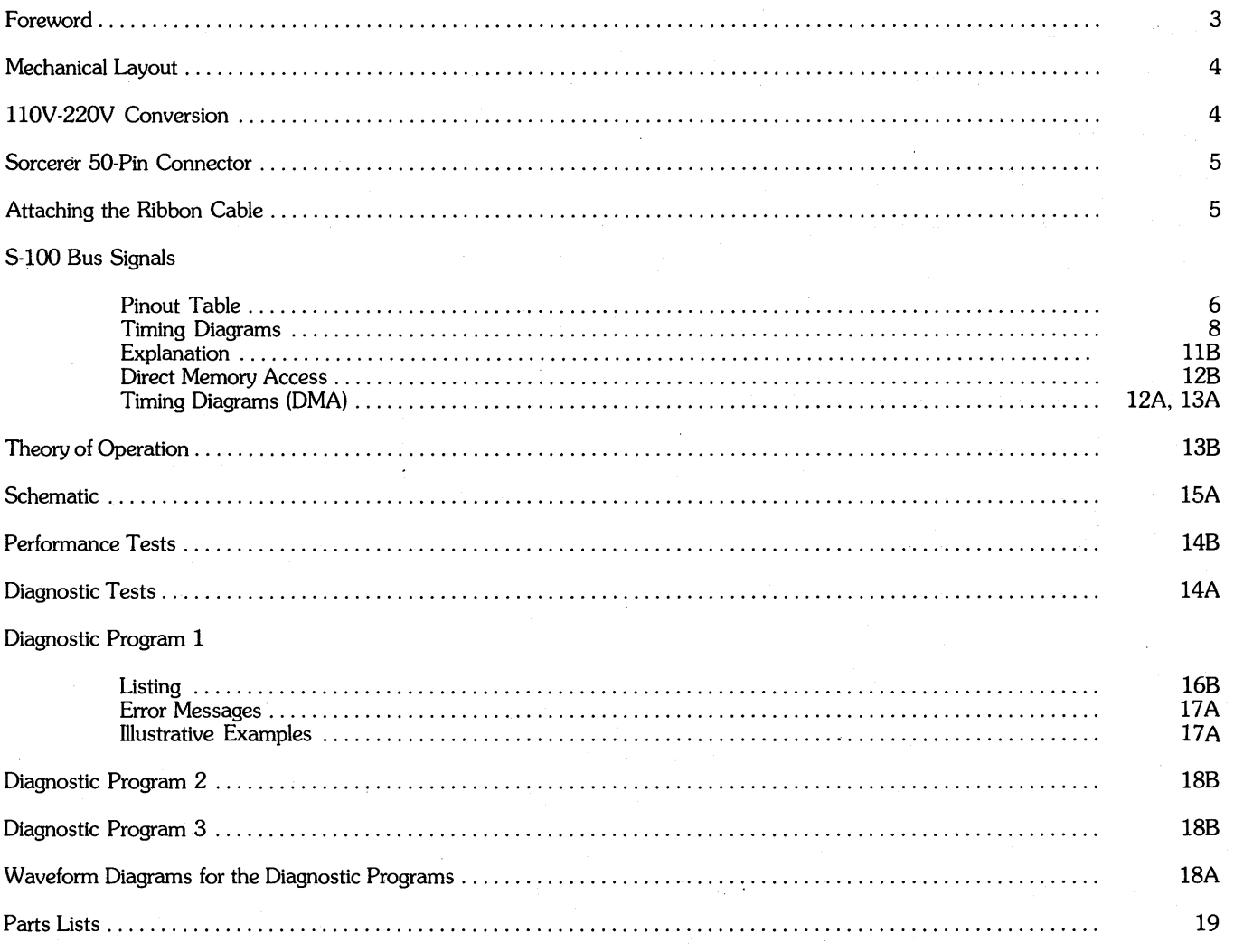

# **ILLUSTRATIONS**

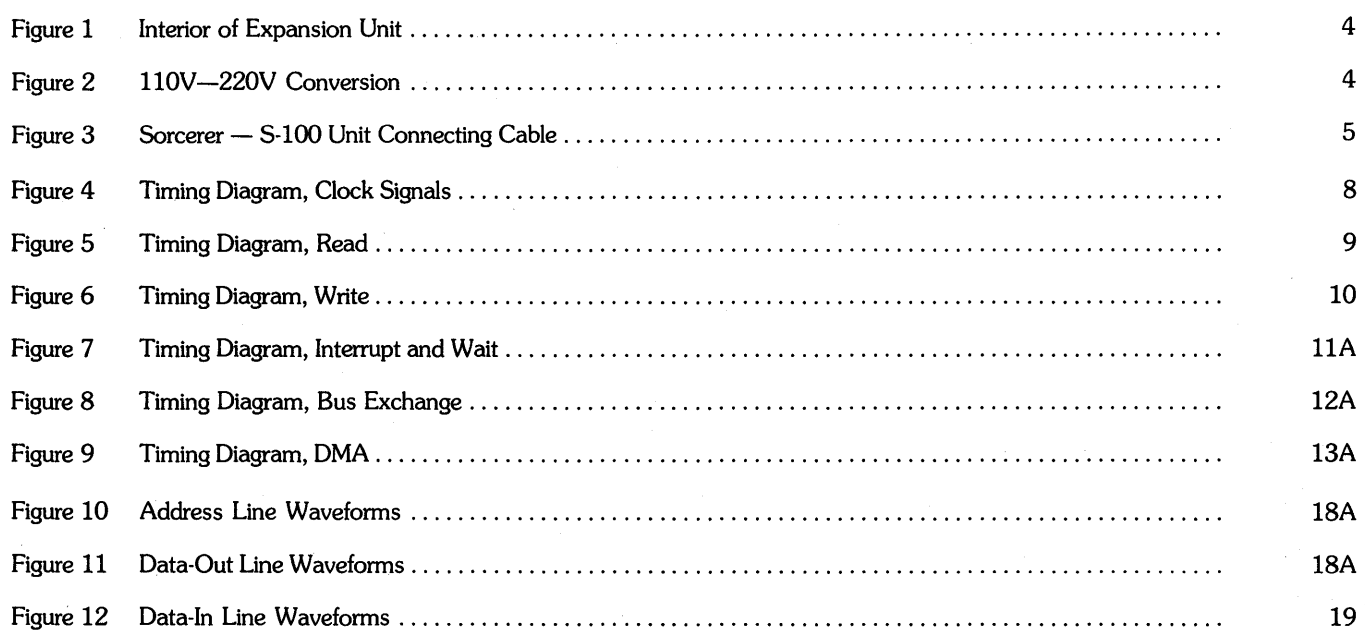

# **TABLES**

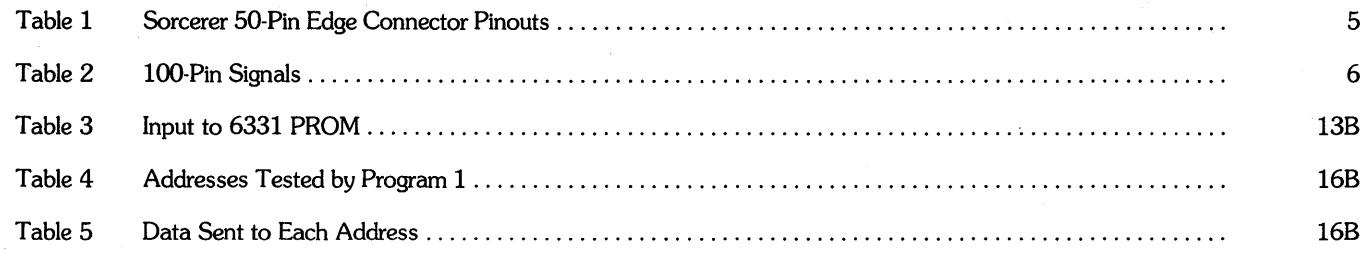

#### **FOREWORD**

The 5-100 bus is a collection of 100 information lines which carry address, data, status, control and power signals between a microcomputer (such as the Sorcerer) and other computers or special devices (such as memory expansion cards, music synthesizers, input/output devices, etc.). The Exidy 5-100 Expansion Unit lets your Sorcerer use this bus to communicate with as many as six different devices.

An industry standard for the 5-100 bus has recently been proposed; previously, each manufacturer used his own version, although these versions are all generally compatible. Table 2 lists the pinouts for both the Exidy 5-100 bus and the standard 5-100 bus proposed by a committee of the Institute of Electrical and Electronics Engineers (IEEE). The timing diagrams starting on page 8 give the complete signal timing for the bus, for users who wish to design their own 5-100 devices.

Use the performance tests on page 14B to determine whether your 5-100 Expansion Unit is working properly. However, the diagnostic tests starting on page 14A are intended for experienced service technicians. We strongly recommend that owners not attempt to service their own units.

> **NOTE**  All service should be done by an authorized Exidy dealer; unauthorized service will void our warranty.

We refer to an IC device by its location on the board. Thus, 1A is the device in column 1, row A ofthe board.

We refer to a pin of an IC device (and sometimes the signal at that pin) by a hyphenated number following the location. Thus, 1A-5 is pin 5 of device 1A.

If an IC chip contains more than one device, we refer to each by one of its pins. Thus, 1A-5 also designates one of the devices on chip 1A - the one containing pin 5. Context will make clear whether a designation such as 1A-5 refers to a pin or to a device.

# **MECHANICAL LAYOUT**

To open the S-l00 Expansion Unit, unscrew the four screws that secure the cover (two on each side) and lift the cover off. To insert an S-l00 card into an empty slot, fit the side edges of the card into the plastic guides, with the card's edge connector down, and its components facing toward the front of the S-l00 unit. Then lower the card and push its edge connector firmly into the female edge connector on the mother board. Do not force. To remove an S-100 card, simply lift it out of the slot.

In time the contacts may loosen in a female connector. This causes no trouble when a card is in the connector, but when there is no card in place, the contacts on opposite sides of the connector may touch, shorting two bus lines together. If this happens, insert a strip of cardboard into the connector to keep the pins apart.

The 4.5" round hole in the back of the chassis is for a fan. If you decide you need one, use a standard 4.7" 110V 60Hz fan, ROTRON Whisper (WR2H1) or equivalent. The fan should move  $65$  to  $75$  cubic feet per minute  $-$  anything more powerful will also be noisier. Tie the fan into the AC power line between the power switch and the line filter.

Next to the fan hole there are six D-shaped holes for mounting standard 25-pin D-sockets. Such sockets can be tied to the input or output of S-l00 cards, or can be tied directly into the S-l00 bus.

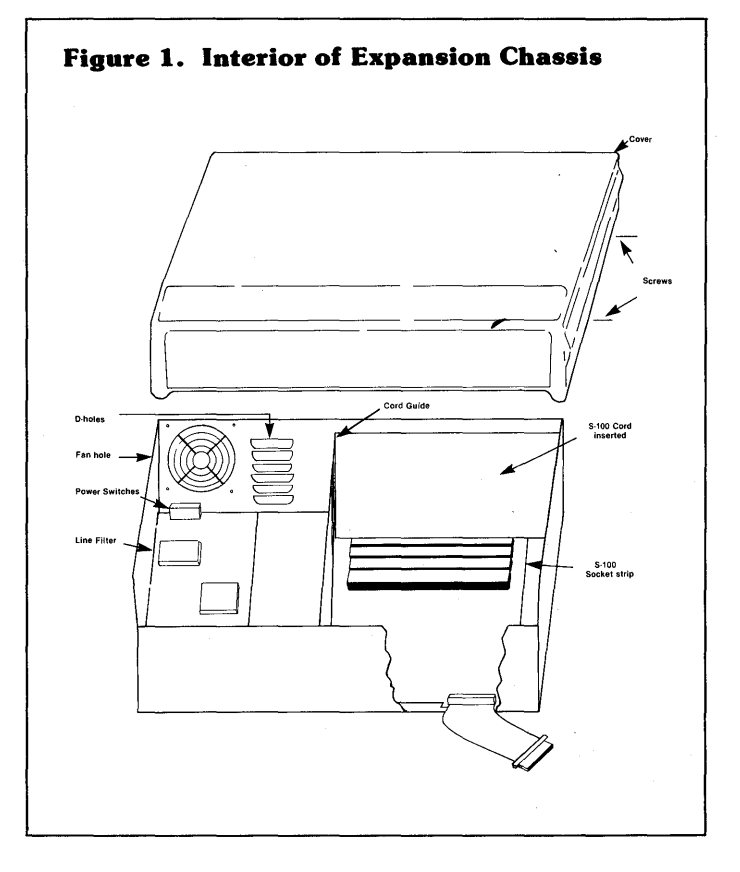

# **110V-220V CONVERSION**

The S-l00 Expansion Unit's power supply transformer has two primary windings. For 110V use, these windings are connected in parallel; for 220V use, the primary windings must be connected in series (see Figure 2).

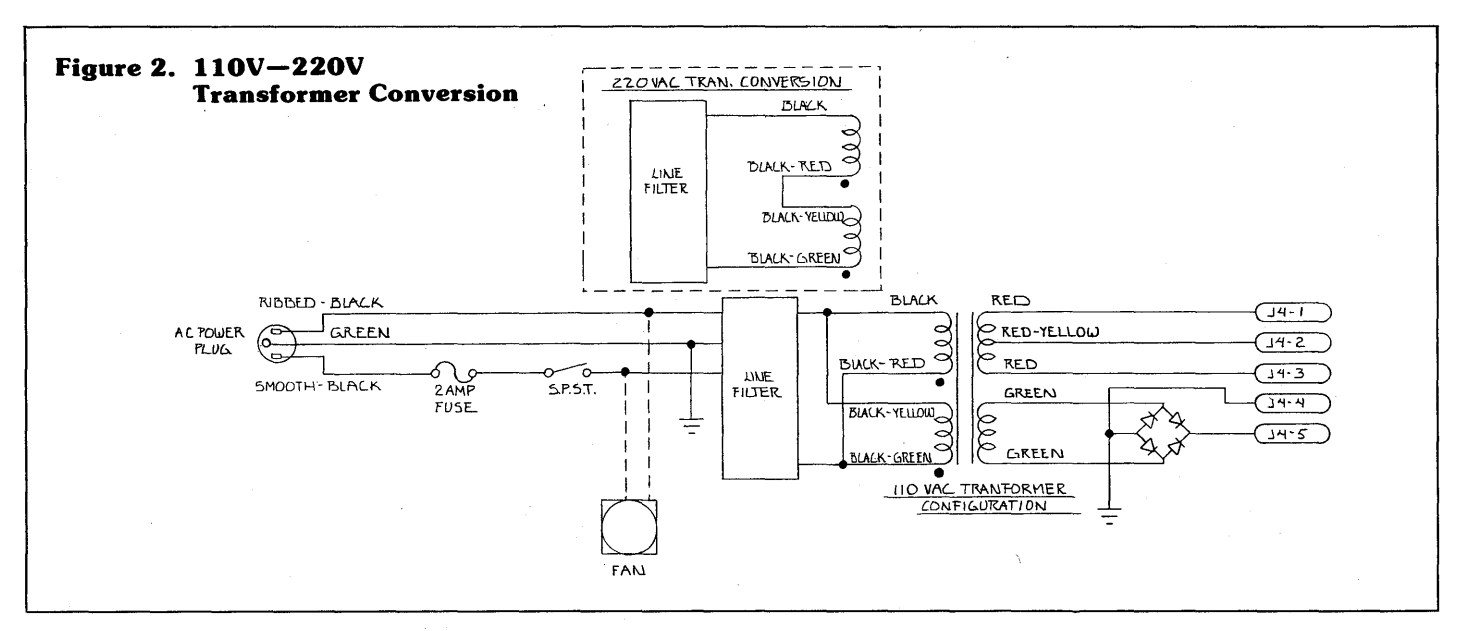

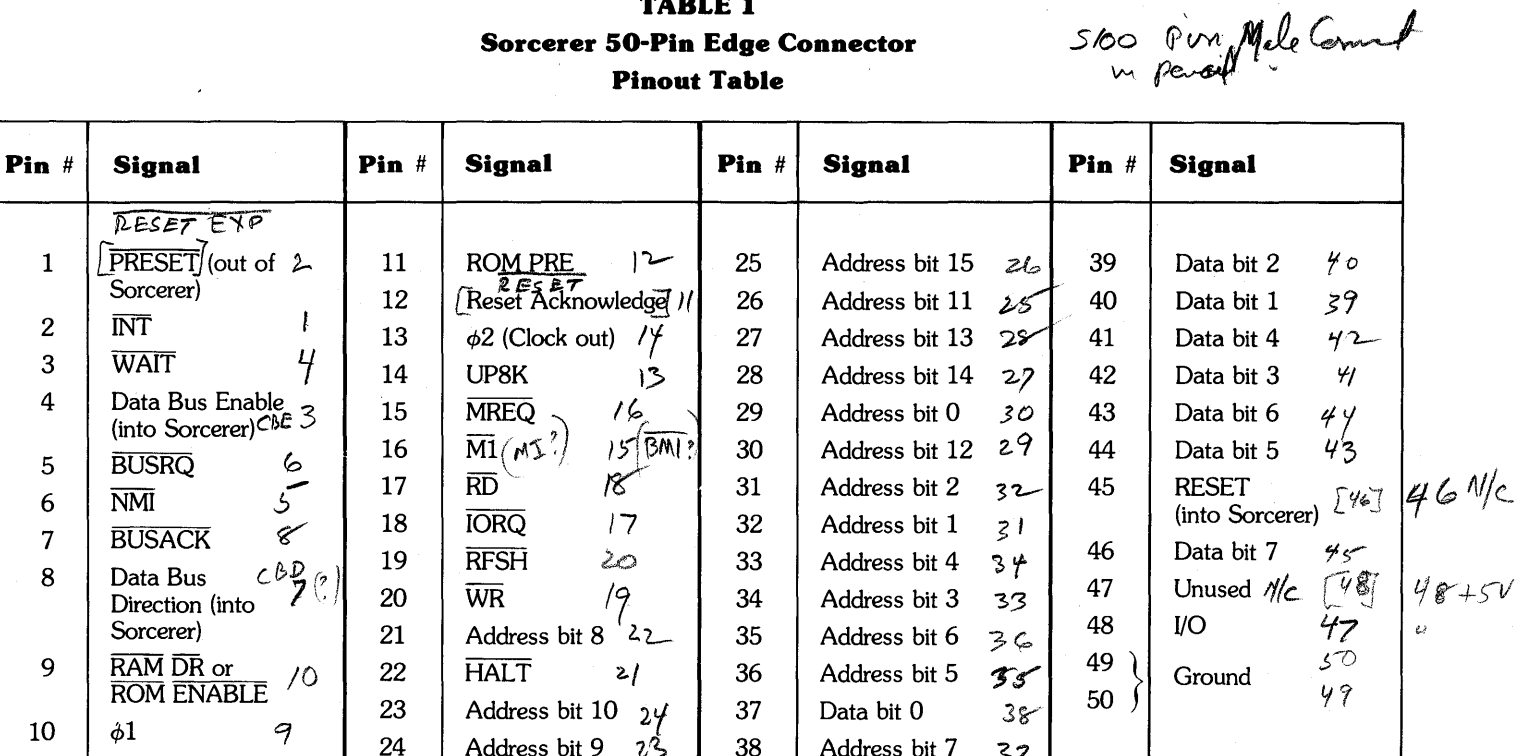

# $\overline{a}$  and  $\overline{a}$

4

# **ATTACHING THE RIBBON CABLE**

The ribbon cable has a large female edge connector at one end, and a smaller female pin connector at the other. The smaller connector attaches to the S-100 mother board. There is a slot at the bottom front of the S-100 unit, next to the 50-pin male connector on the mother board. Push the smaller cable connector up through the wide part of the slot, from the bottom of the S-100 unit. Then slide the cable into the narrow part of the slot and plug the cable connector onto the mother board; do not force. Plug the large cable connector onto the Sorcerer's 50-pin edge connector.

#### **CAUTION**

When you connect the S-100 Expansion Unit to the Sorcerer, the connecting cable must lie flat. If it is twisted, the Sorcerer's 50-pin edge connector will be cross-connected to the S-100 unit's 50-pin connector.

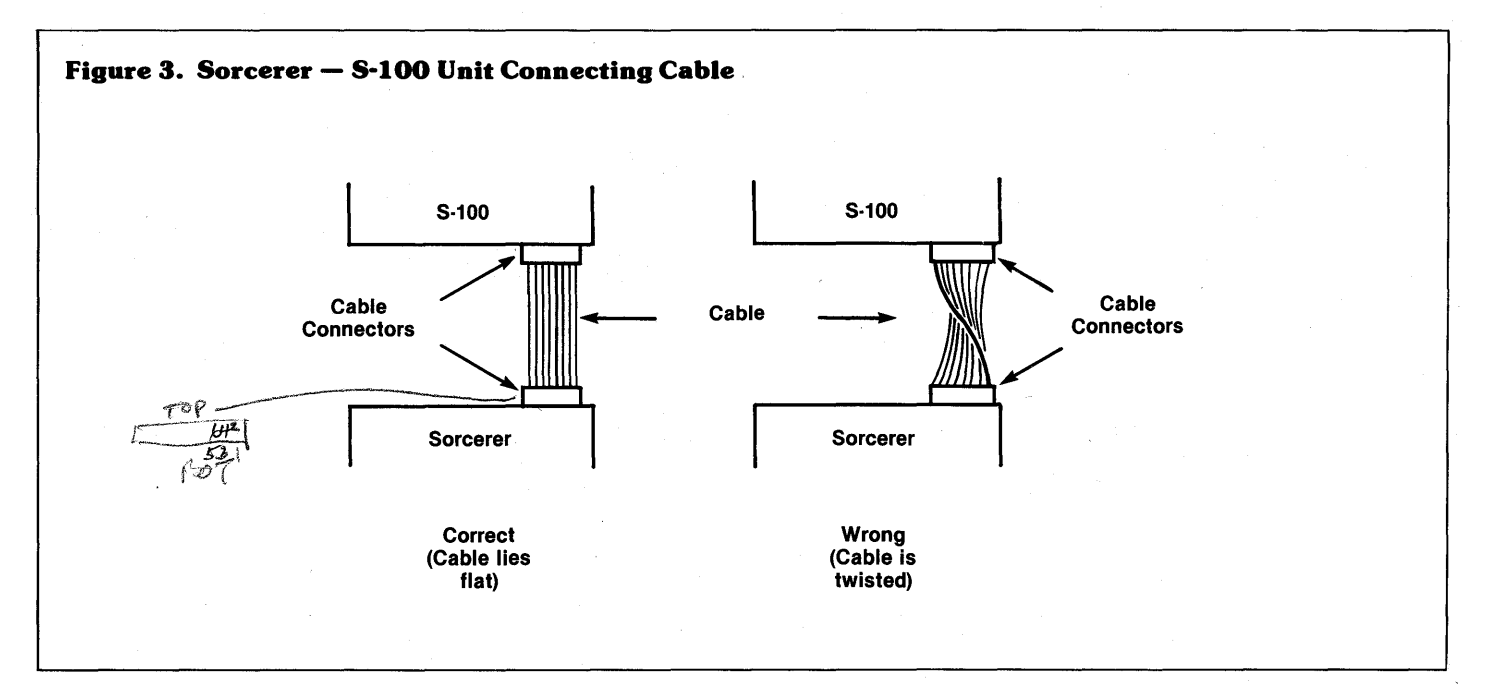

#### **Fold out page 11 B**

The following table gives the pinouts of the Exidy S-l00 bus, together with the proposed IEEE standard for S-l00. The 100-pin connectors are not numbered in the usual way (odd numbers on one side and even on the other). Instead, the numbers run 1 to 50 on one side of the <u>conn</u>ector and 51 to 100 on the other, with 51 opposite 1 and 100 opposite 50; the pins are on .125 centers. Over-barred signals {such as SWO} are negative-active; all others {except the -16V utility} are positive-active. For explanation of the signal types, see p. 11B.

#### **TABLE 2**

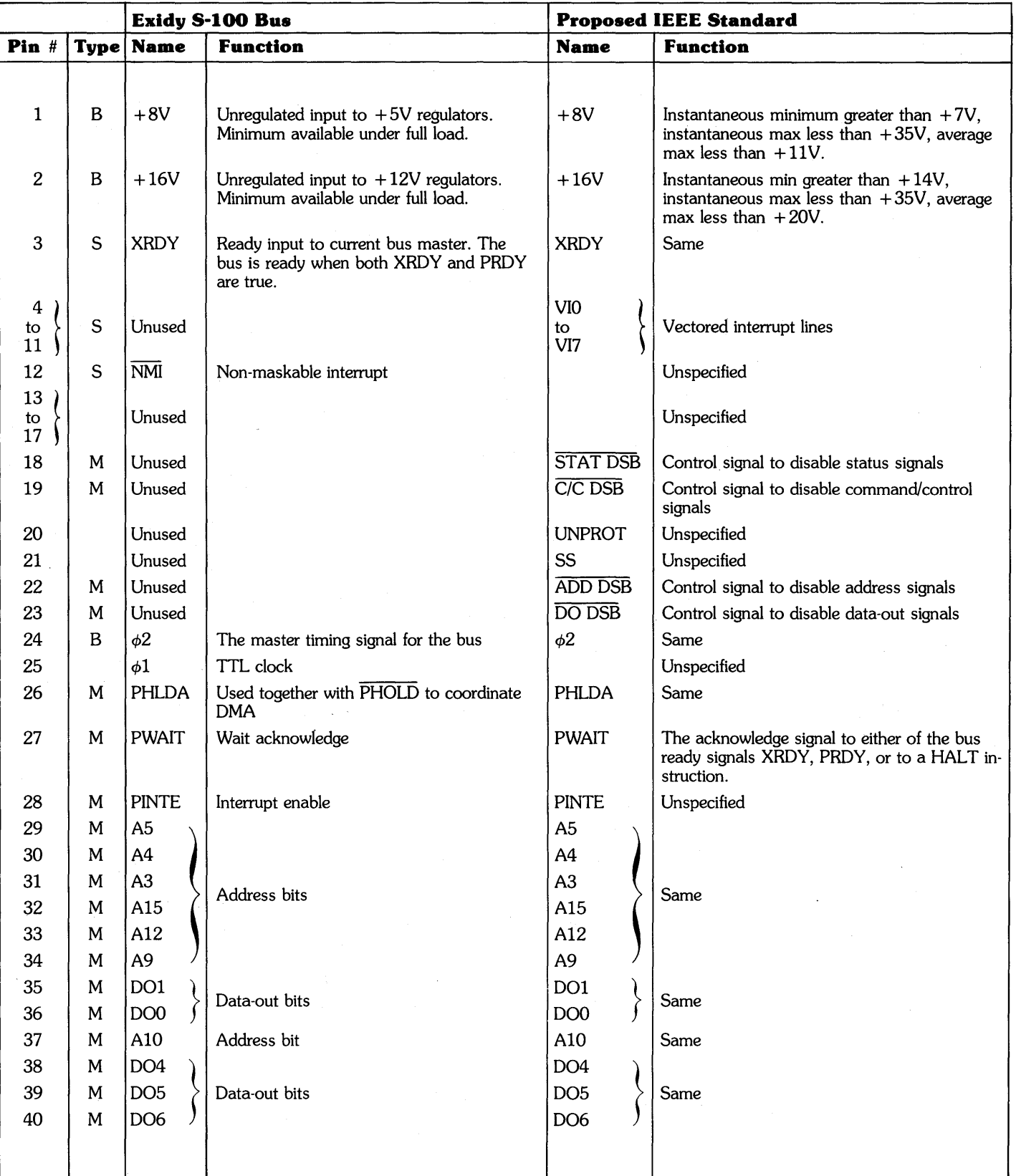

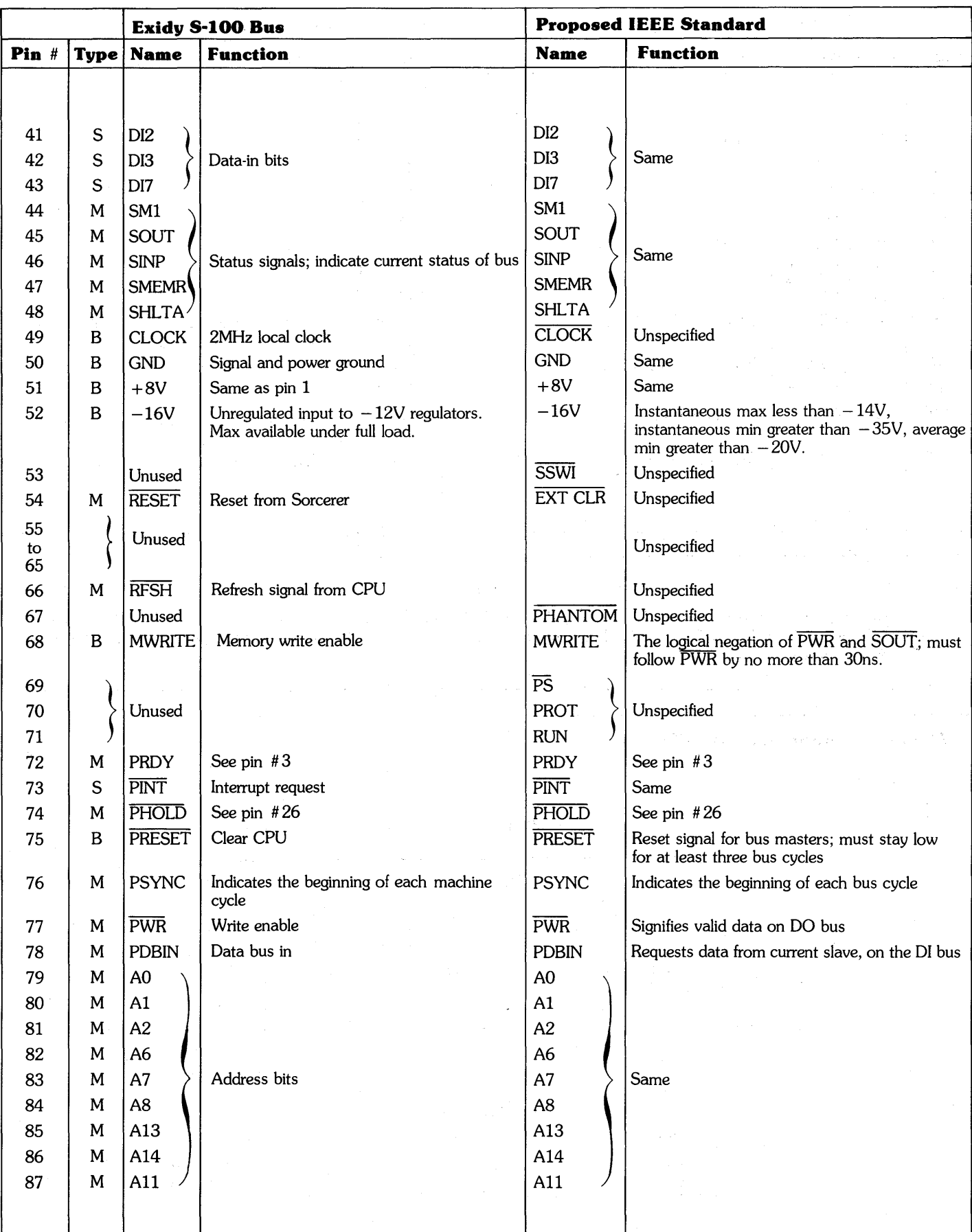

### **TABLE 2 (continued)**

 $\bar{z}$ 

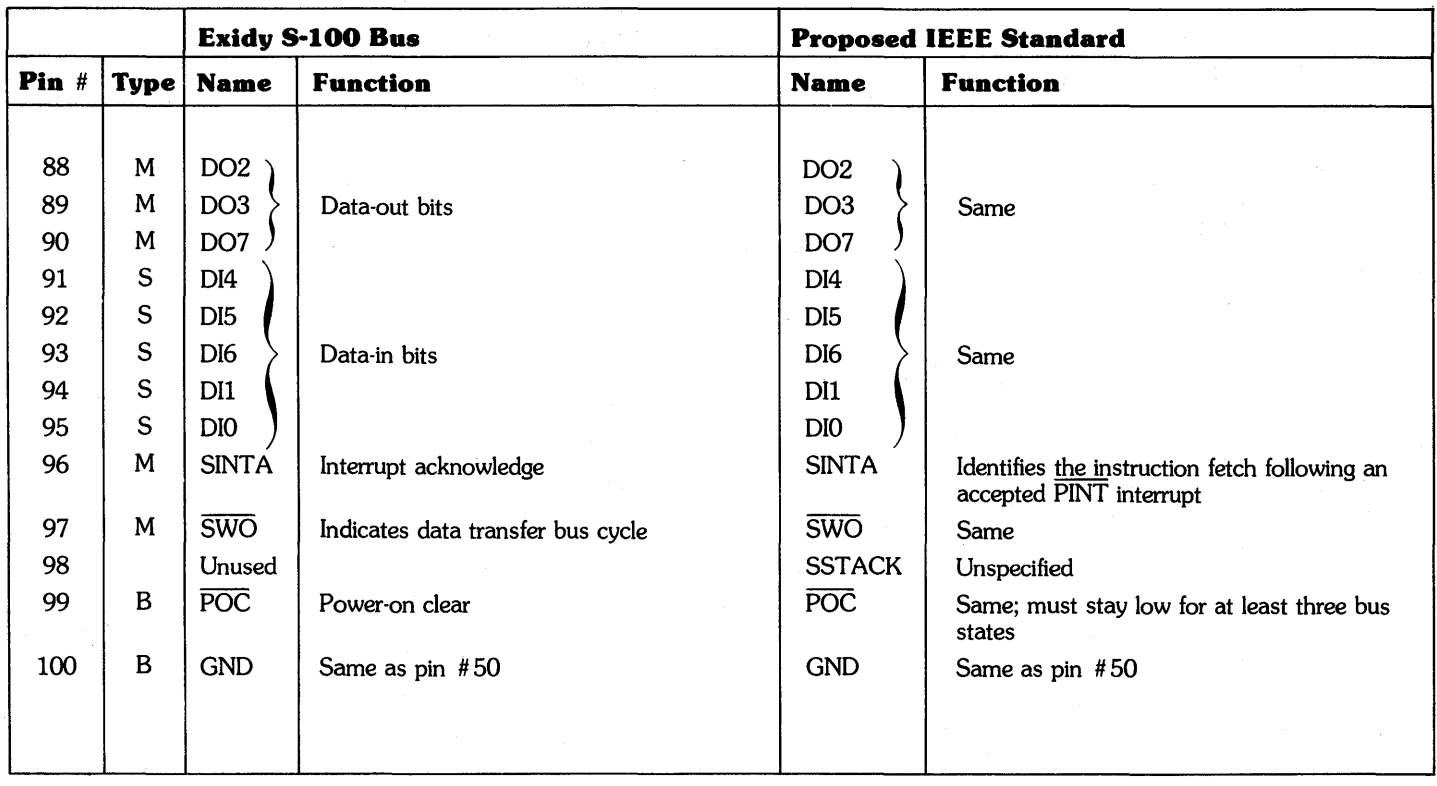

#### **TABLE 2 (continued)**

#### **NOTE**

The proposed IEEE standard requires XRDY, STAT DSB, C/C DSB, ADD DSB, DO DSB, PRDY, PINT, PHOLD, and PRESET, (pins # 3, 18, 19,22,23, 72, 73, 74, and 75) to be generated by open collector bus drivers capable of sinking at least 20 rnA at no more than .5V.

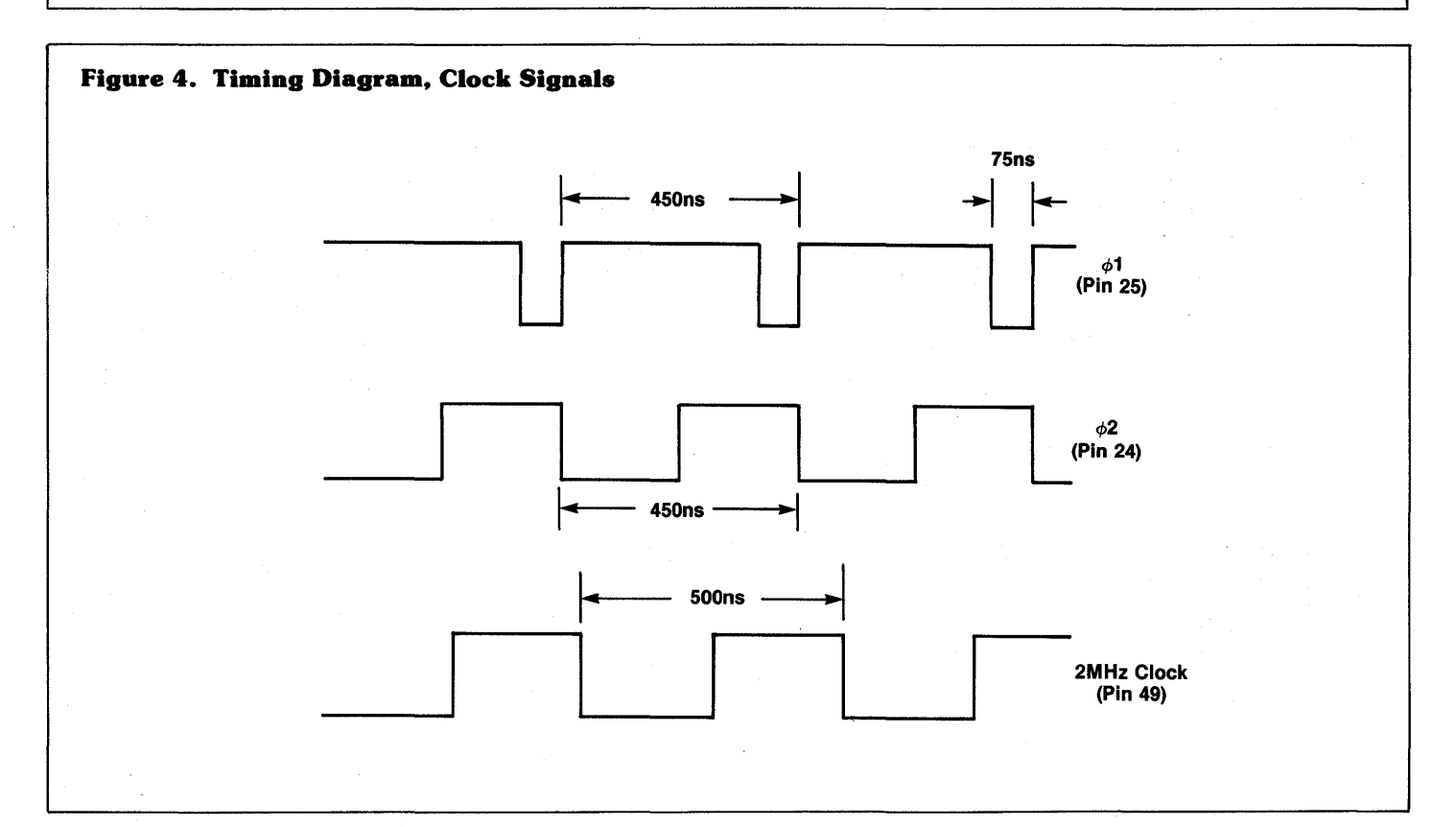

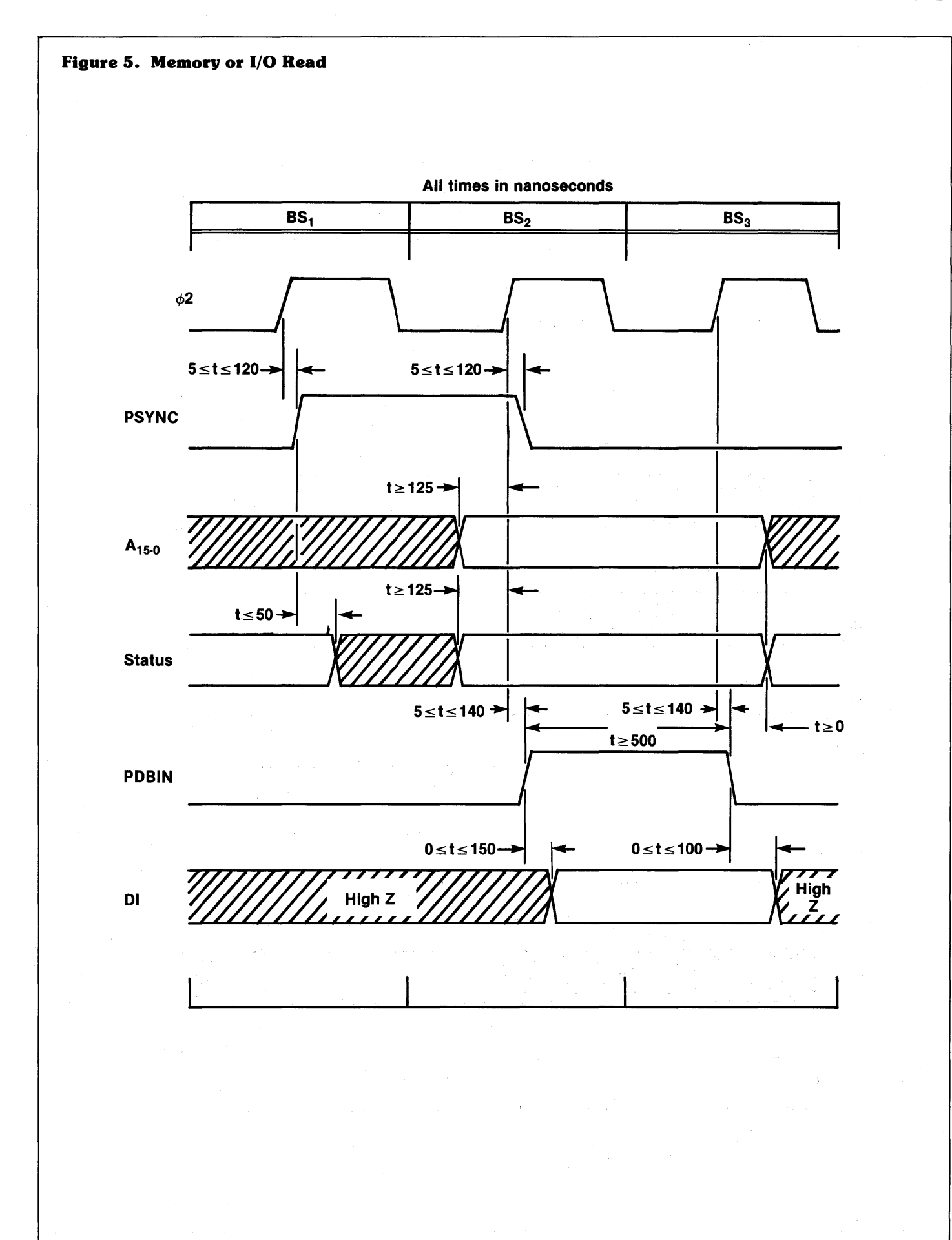

9

 $\bar{z}$ 

#### Figure 6. Memory or I/O Write

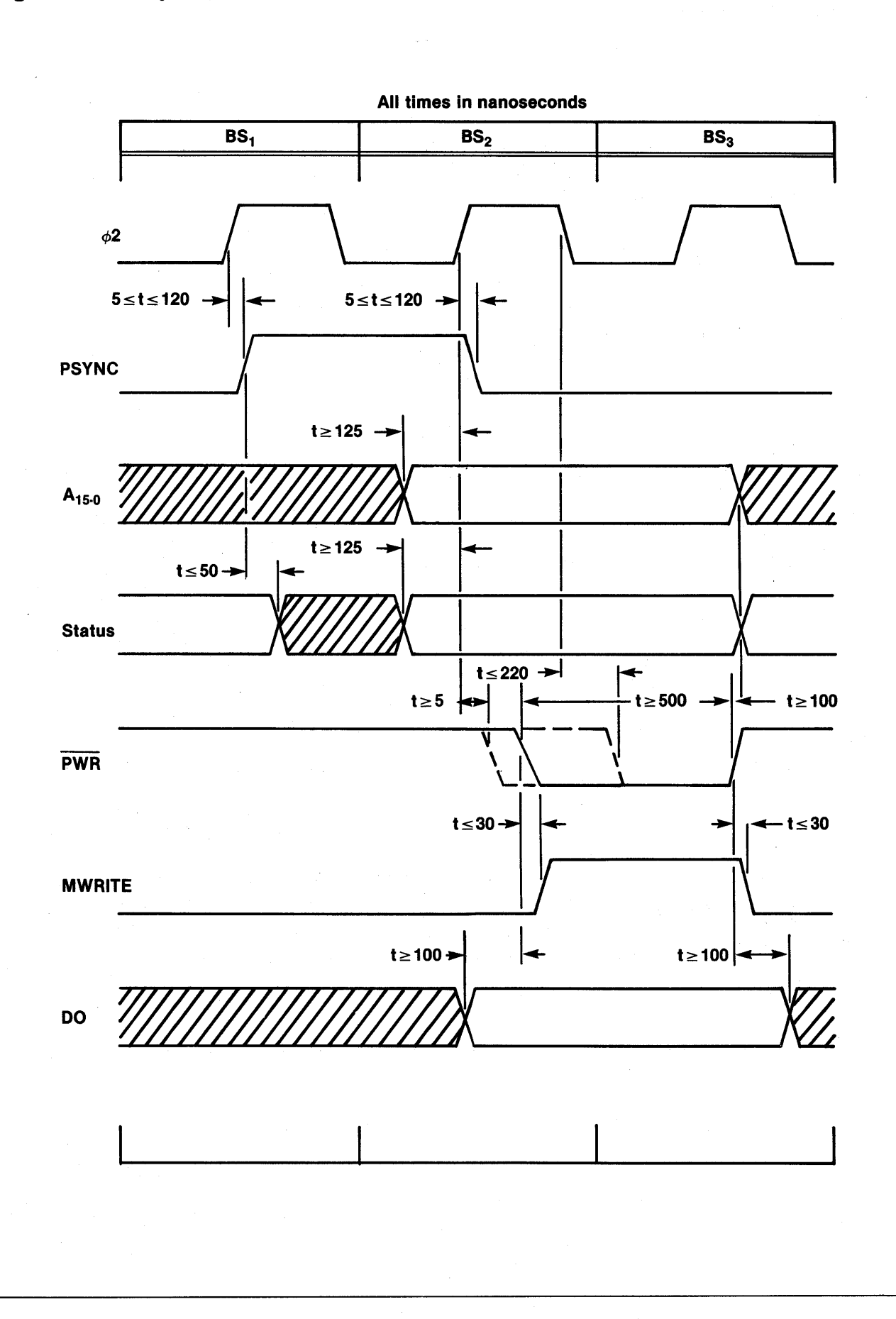

10

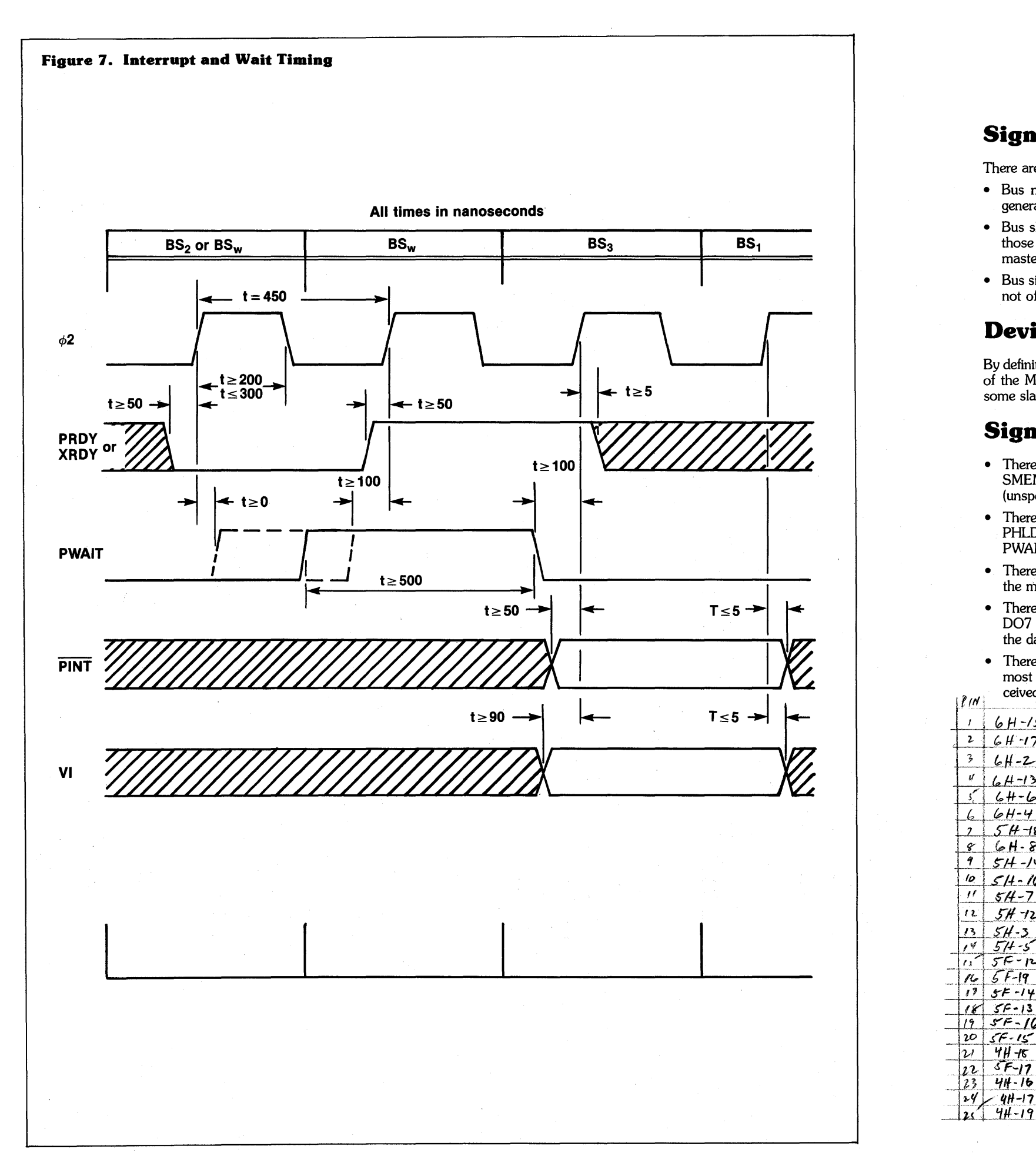

llA

# **PROPOSED IEEE STANDARD FOR THE S-I00 BUS**

# **Signal Types**

There are three types of signal on the S-100 bus:

- There are eight status signals (prefix S): SMEMR, SINP, SM1, SOUT, SHLTA, SSTACK (unspecified), SWO, and SINTA.
- There are six command and control signals (prefix P): PHLDA, PSYNC, PDBIN, PINTE (unspecified), PWR, and PWAIT
- There are sixteen address signals A15 through A0, with A15 the most significant bit, and A0 the least.
- There are eight data-out signals DO7 through DO0, with DO7 the most significant bit and DO0 the least. These are the data transmitted by the current bus master.
- There are eight data-in signals, DI7 through DI0, with DI7 the most significant bit and DIO the least. These are the data re-

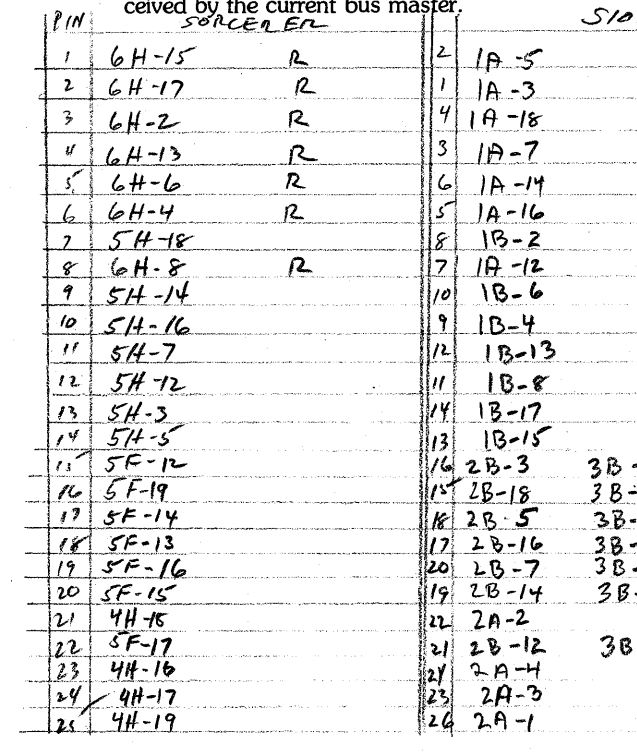

- Bus master signals, designated M. Each bus master must generate *all* of these signals while controlling the bus.
- Bus slave signals, designated S. A bus slave generates only those slave signals it needs to communicate with bus masters.
- Bus Signals, designated B. This is the default type; any signal not of type M or S.

# **Device Types**

Bus receivers must sink no more than  $80\mu$ a at 2.4V and source no more than .8mA at .SV. They must interpret any signal less than .8V as logic 0, and any signal greater than  $2V$  as logic 1. They must be diode clamped to prevent negative excursions, and must load the input no more than 2SpF.

By definition, a bus master is a device which generates at least all of the M signals, and a bus slave is a device which generates some slave signals. A device can be both a master and a slave.

# **Signal Subsets**

# **Signal Characteristics**

SORCENER  $500$  $2A-5$ 25†  $\overline{\mu}$  $4H.15$  $\overline{2\mathcal{S}}$  $2A-7$  $|27|$  $4H - 13$ 28  $44 - 12$ 27  $2A - 8$  $30$  $3A - 2$  $|29|$  $34 - 18$  $2A - 6$  $4H - 14$  $30<sub>1</sub>$ 29  $3H - 16$  $3A - 4$ | 31 |  $32$  $3A-3$  $|JL|$  $|22|$  $3H - 17$  $332H-14$  $34 - 6$  $34$   $34 - 15$  $33$  $30 - 5$  $3A-8$  $3134 - 12$  $|36|$ 135  $3A-7$  $3631+13$  $5A-2$  $\mathbb{R}$  $4A - 2$  $3724 - 18$  $36$  3H - 19 ||37|  $3A-1$  $39$  2H -16 ∣40|  $444$  $57A - 4$  $57 - 3$  $|z_7|$  $4A-3$ -17  $10 | 24 - 17$  $4124 - 14$  $\mathbf{2}$ yı.  $4A-6$  $50-6$  $\overline{15}$  $4A - 5$  $422H-15$  $54-5$ 41 ٠ų٠  $Y_2$  2H - 12 YY  $40 - 8$  $5A-8$  $-13$  $h^4$  $44$  2H - 13  $57-7$  $\frac{43}{76}$ -6  $|V|$  $4A - 1$  $151$  $5A-1$  $\frac{1}{6}$  $2H - 19$  $74-1$  $-\overline{8}$  $N/c$  $\frac{48}{47}$  $+5V$  $\frac{4r}{49}$  $51 + -9$  $|50|$  $GPOVAD$ - GROUND  $3060000$  $|Y_F|$  - GROUND Net 9E-5 - Marte New 11B

Bus drivers must sink at least 24mA at no more than .SV and (except for open collector drivers) must source at least 2mA at no less than 2.4V.

### **Bus States**

A bus cycle is a sequence of three or more of the following states. The basic cycle is BS1, BS2, BS3; any number of BSw states may be inserted between BS2 and BS3, and one, two, or three BSi states may follow BS3.

- $\bullet$  BS1  $-$  The first state of any bus cycle. The address lines are unstable; PSYNC goes high during the second half.
- BS2 The second state of any bus cycle. Address, data, status, and ready signals stabilize.
- BSw may occur between BS2 and BS3 to synchronize bus masters and slaves.
- $BS3$  the data transfer state.
- $\bullet$  BSi the bus-idle state.

# **DIRECT MEMORY ACCESS (DMA)**

# **Bus Exchange**

DMA is the process a bus master (the DMA device) uses to take control of the bus from the CPU, and read or write in memory. The cycle begins when the DMA device signals PHOLD. This signal must be given only when PHLDA is false. The CPU interprets PHOLD as a bus request (BUSRQ).

The proposed IEEE standard assumes that the DMA device will disable the CPU's bus drivers with the signals ADD DSB, DO DSB, STAT DSB, and C/C DSB. The Sorcerer does not handle DMA in this manner. Instead, the CPU disables its own drivers (but *not* the buffers to the 50-pin edge connector) when it responds to the bus request. The CPU acknowledges the bus reguest with a BUSAK signal, and the S-100 unit responds to the BUSAK by giving the bus to the OMA device.

The following DMA sequence is part of the proposed **IEEE** standard for the S-l00 bus. To start the sequence, the DMA device must send the PHOLD Signal; PHLDA will then go true during . BS3 of the last CPU cycle (the S-l00 unit interprets the CPU's BUSAK signal as PHLOA). The exchange starts at the falling edge of  $\phi$ 2 while PHLDA is true, and the entire cycle is controlled by the edges of  $\phi$ 2.

To keep the bus signals stable, the CPU and the DMA device must *both* drive the bus at two periods during the DMA cycle: when the DMA device takes control of the bus, and when it retums control to the CPU. During these two periods, the CPU and DMA device must both drive the command and control signals for at least 200ns and the command and control signals must have these values:

- $PSYNC=0$
- PWAIT  $=0$
- $\bullet$  PHLDA=1
- $PDBIN = 0$
- PWR  $=1$
- $\phi$ 2 edge 7: CPU command and control drivers on; DMA address and data-out drivers off.
- $\phi$ 2 edge 8: DMA device sends PHOLD = 1. CPU address, data, and status drivers on; DMA status and command and control drivers off.

 $\sim 10^7$ 

Timing

Exchange

**Bus** 

**o** 

Figure ""

# **Proposed DMA Sequence**

- *cp2* edge 1: CPU address and data bus drivers disabled; DMA command and control drivers on. CPU and DMA command and control signals as described above.
- *cp2* edge 2: CPU status and command and control drivers off; DMA address, data-out, and status drivers on.  $PSYNC=1$ .
- *cp2* edge 3: No change.
- $\phi$ 2 edge 4: PSYNC = 0; PDBIN = 1 if memory read or  $\overline{PWR} = 0$  if memory write.
- *cp2* edge 5: No change.

 $\phi$ 2 edge 6: PDBIN = 0 and  $\overline{\text{PWR}}$  = 1.

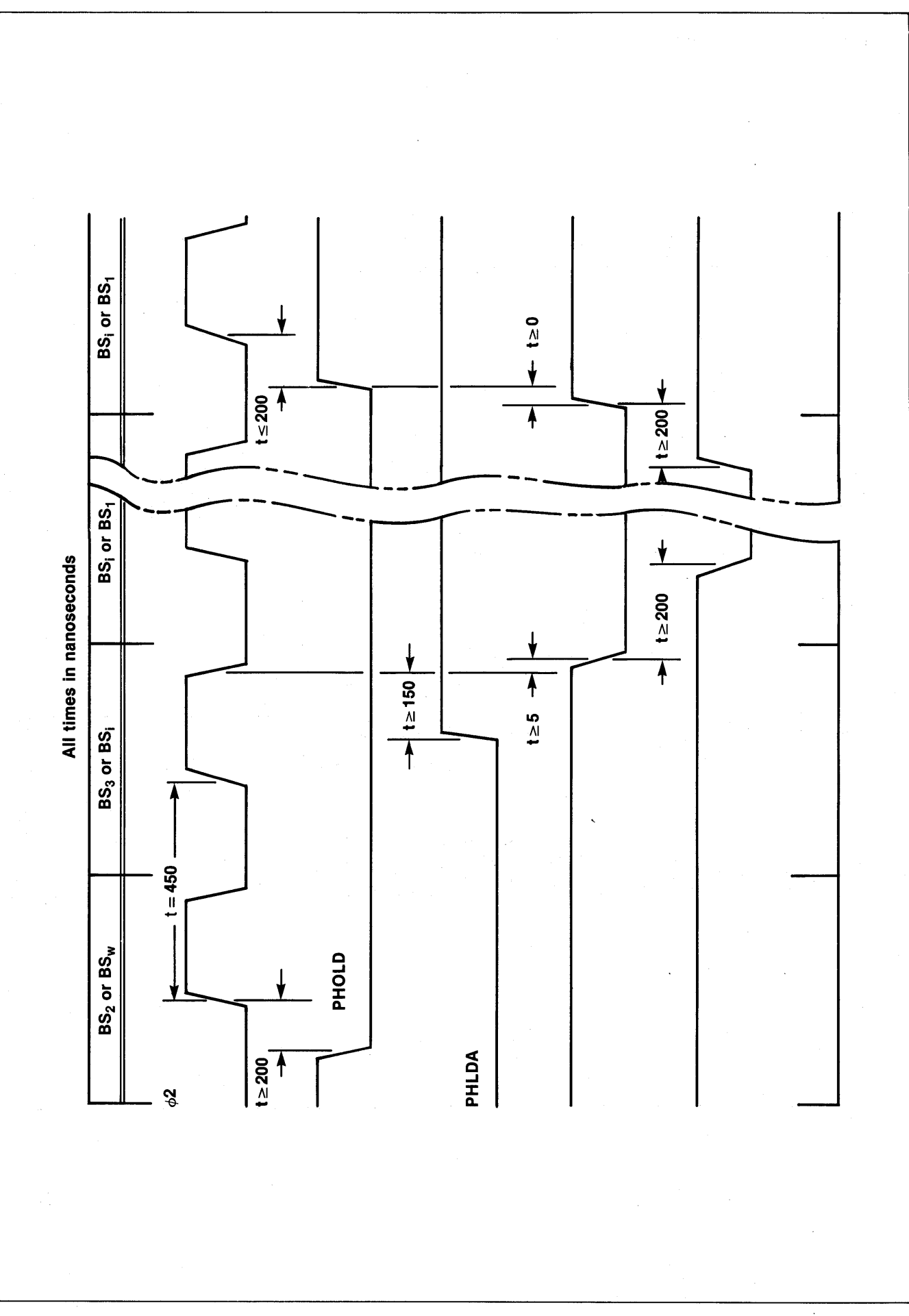

**Fold out page 128** 

*13A* 

# $\begin{array}{c} \hline \end{array}$  $\overline{\phantom{a}}$  $\frac{9}{9}$ **Next**<br>CPU Cy <u>က်</u>  $\sqrt{2}$ ឌ ៑ ∥ ៓ " စ်္တီ | စ შ<br>ბა Proposed DMA It) <u>ຜ</u>ຶ∥ <del>∝</del> l CO) <u>ຜັ</u>∥  $\backslash\!\big\downarrow$ Proposed DMA Cycle  $\blacksquare$ Last<br>CPU Cycle B<br>ទី **OTOHd PSYNC** z PHLDA<br>C iga PWR  $\dot{\bullet}$ Figure

# **Theory of Operation**

 $P$   $O$   $G$   $C$   $1$  $:$  interrupt Sorcerer S-100

When the S-I00 bus was created, bi-directional ICs were uncommon. Therefore, the address bus is assumed to function in one direction only, and there are two data buses - one for data out of the CPU, and another for data into the CPU.

The circuitry on the S-I00 Expansion Unit mother board translates between the Sorcerer's bi-directional data signals and the uni-directional signals required by S-l00 devices. It will also drive the address bus in reverse during a direct memory access (DMA).

The bus controller enables and controls the direction of the data and control signal buffers. This is analogous to the function of the Screen Controller on the Sorcerer logic board. The 6331 PROM at 5B (Program # S-100) controls the data-in and dataout buffers (4A and 5A) and the Sorcerer's bi-directional data buffer (the control signals pass through the S-I00 CPU control buffer *lA,* and the Sorcerer's CPU control buffer). The address buffer (2A and 3A) is always enabled; it takes its direction signal directly from the Sorcerer's bus request acknowledge (BBUSAK, buffered through IB).

The other clock signals are  $\phi$ 1 and  $\phi$ 2, generated by the Sorcerer.

 $Case 2 - DNA$  write (inputs 01010, 01110, and 01111; output 001100)

Table 3 gives the input signals to 58. A memory address is assumed to be in the S-100 unit, if it is not on the Sorcerer (i.e., *not* in the ROM PAC, internal RAM, or the upper 8K of memory). Similarly, any 1/0 port other than FCH, FDH, FEH, or FFH is assumed to be in the S-l00 unit. Any I/O device other than a cassette recorder, Centronics printer, or RS232 is assumed to be in the S-loo unit. During an I/O request, the I/O port number appears on the lower half of the address bus; it is *not*  duplicated on the upper half of the bus.

I Case  $3$  - Normal read (input 10011; output 000011)

#### **Table 3 Input to 6331 PROM**  $\sqrt{5}$ **Conditions for High and Low Input Signals**

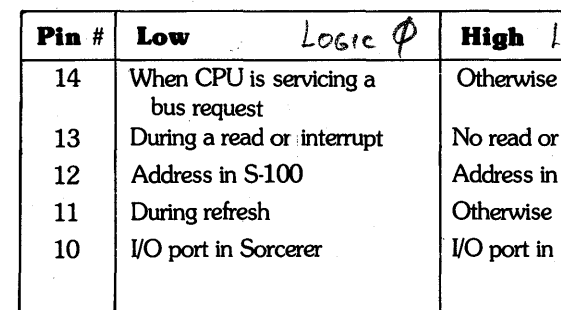

Besides controlling the buses, the S-I00 unit also provides three clocks. A local 2MHz oscillator generates a clock signal for S-I00 devices which cannot use the Sorcerer's 2.106MHz clock.

There are thirty-two possible combinations of signals to 5B's five inputs. We consider each of these combinations to be a five-bit binary number; pin 5B-14 is the most significant bit, and pins 13, 12, 11, and 10 are the other bits, in decreasing Significance. For example, 10011 signifies pins 14, 11, and 10 high, and pins 13 and 12 low. The S-l00 program in 5B divides these thirty-two possible inputs into five cases:

 $Case 1 - DMA$  read (inputs 00010, 00110, and 00111; output  $101011$ )

- The Sorcerer data buffer is enabled high.'
- 4A is enabled high.
- 5A is disabled.
- Data flows into the controlling device through the data-in bus.

- The data buffer is enabled low.
- 4A is disabled.
- 5A is enabled low.
- Data flows from the controlling device through the dataout bus.

- The Sorcerer data buffer is enabled low.
- 4A is enabled low.
- 5A is disabled.
- Data flows into the CPU on the data-in bus.

Case  $4 -$  Normal write (input 11011; output 101110)

- The Sorcerer data buffer is enabled high.
- 4A is disabled.
- 5A is enabled high.
- Data flows out of the CPU on the data-out bus.

Case  $5$  - Default (all other inputs; output  $111111$ )

• The Sorcerer data buffer, 4A, and 5A are all disabled.

Note that during DMA the BBUSAK signal to 5B-14 also enables 2B and reverses the direction of the address bus (2A and *3A).* 

If your unit passes these tests, you have a good assurance that it functions correctly; if it fails one or more tests, the test results will indicate which part of the unit is malfunctioning.

# **PERFORMANCE TESTS**

You will need a known good Sorcerer and the following S-100 plug-in cards, also known good:

If only some of the S-100 addresses fail the test, the data buses are probably not malfunctioning. The problem probably lies in the address bus, or the bus controller.

- A RAM card, DIP switch addressable
- An I/O device and interfacing card
- A DMA device and interfacing card (optional).
- 1. RAM Test: This tests the address bus, both data buses. parts of the status and command buses, and the bus controller.
	- a. Address the RAM card to an S-100 area (that is, between the bottom of the ROM PAC area and the top of internal RAM). Run the Power-On Monitor bit test (TE) on these addresses.
	- b. Re-address the RAM card to all parts of the S-100 area and repeat the bit test.
	- c. Address the RAM card so that part of it lies inside the ROM PAC area and part of it lies outside. Repeat the bit test with the ROM PAC inserted, and again with it removed.
	- d. All addresses should pass the bit test, except addresses in the ROM PAC area; those addresses should pass the test when the ROM PAC is removed. If any address fails this test, proceed to the diagnostic tests, giving special attention to the read/write tests.

#### **NOTE**

- 2. I/O Test: This tests the bus controller, and portions of the status and command buses which are not tested by the RAM tost.
	- a. Address the I/O device to any I/O port other than FCH, FDH, FEH, or FFH.
	- b. Enter and run a short program which reads or writes data (whichever is appropriate) to your device. You can do this in BASIC, using the INP function or the OUT command; you can also do it in 280 machine language.
	- c. The data sent or received by the I/O device should be the same as that received or sent by the Sorcerer. If your unit fails this test, proceed to the diagnostic tests, giving special attention to the bus controller test and the status and command bus test. If the unit has already passed the RAM test, you may skip the diagnostic read/write test.
- 3. DMA Test (optional): This tests the bus controller, and portions of the status and command buses which are not tested by the RAM test or the I/O test.
	- a. If you have a DMA device, interface it to the Sorcerer through the S-100 unit. Follow the manufacturer's instructions for addressing, I/O port assignment, etc.
	- b. Initiate a DMA read or write (whichever is appropriate), and check whether data is being read or written correctly.
	- c. If your unit fails this test, go to the diagnostic tests, giving special attention to the bus controller test and the status and command bus tests. If your unit has already passed the RAM test, you may skip the read/write test.

 $\mathbb{Z} \times \mathbb{A}$ 

- A dual-trace externally triggered scope (Tektronix 465 or equivalent).
- A known good Sorcerer.
- A known good RAM card, DIP switch addressable.
- Six double-ended clip-on test leads.
- 1. Power Supply and Clock test
	- a. Pull all S-loo cards out of the unit. Then test for these voltages on the 100-pin bus:

# **DIAGNOSTIC TESTS**

These tests will locate malfunctions in the S-I00 unit. You will need the following equipment:

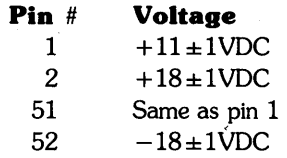

- a. Remove all S-100 cards from the unit. Load program 2 (address and data-out bus exerciser) into the Sorcerer at address 0000, and run it with the Monitor command GO 0000.
- b. Set the scope sweep to  $2$ ms/division. Put probe #1 on pin  $2A-19$  and trigger on that signal. Use probe  $# 2$  to check all address lines (pins 12 through 19 on 2A and 3A).
- c. On each address line you should see a group of eight pulses (one pulse for each data line) lasting about  $94\mu s$ total.(See Figure 10.) Each address line is pulsed about  $120\mu s$  earlier than the next higher address line.
- d. The pulses on the lower order address lines AO to A6 (chip 3A) are superimposed on the refresh signal. You will probably not be able to read lines AO to A5; check these lines with a logic pulser.
- e. Reset the scope sweep to  $10\mu s$ /division but keep probe #1 and the triggering as before. Test each data-out line with probe  $#2$  (all pins on 5A). You should see a  $1.5\mu s$  pulse on each line; each line is pulsed about  $13\mu s$  earlier than the next higher line (see Figure 11).
- f. If the address and data-out lines pass the test, reset the Sorcerer and load program 3 (data-in bus exerciser) at address 0000. Insert the RAM card, and address it to BOOOH; then run program 3 with the Monitor command GO 0000.
- g. Trigger the scope on 2A-12; put probe #1 on 2A-19 and use probe #2 to test the data-in lines (pins 1 through 8 and 12 through 19 on 4A). You should see a 1.5*us* pulse on each data-in line; each line is pulsed about  $11.5\mu s$  before the next higher line (see Figure 12).
- b. Put the local clock (pin # 49) on the scope and check for 2MHz frequency (500ns cycle time);
- c. Put the  $\phi$ 1 and  $\phi$ 2 clocks (pins # 25 and 24) on the scope, triggering on the edge of  $\phi$ 2. Compare to the timing diagram (Figure 4); verify 2.106MHz frequency for  $\phi \chi^2$ (45Ons cycle time).
- 2. Address and Data Bus Read/Write Test, Part I:
	- a. Check the mother board visually for shorts or open lines in the buses.
	- b. Remove the ROM PAC from the Sorcerer, and remove all S-100 cards from the S-100 Expansion Unit, except the RAM card. Address the RAM card to 8000H.
	- c. Load program 1 (address and data line send and receive) into the Sorcerer at address 0000, and run it with the Monitor GO command. This program tests selected addresses from 8000H to COOOH; if your RAM card is smaller than 16K, you must re-address it and rerun the program to cover the entire area tested. Sep  $\mathcal{T}_{\alpha}R\mathcal{Q}_{\alpha}$  4
- Example: If you have a 4K RAM card (l000H addresses), you must run the program four times, with the RAM card assigned to these blocks of addresses:

BOOOH to 8FFFH 9000H to 9FFFH

AOOOH to AFFFH COOOH to C8geH *pof!#* 

- 1) Check for bad data in the block of addresses actually covered by the RAM card (for example, 8000H to 8FFFH for a 4K card). Ignore any bad data at other addresses.
- 2) Check all address failures, even those outside the area covered by the RAM card.
- d. This program tests all the data lines, and all address lines AO to A14.
- 1) If the Sorcerer is an *BK* or 16K model, you can also check A15. Address the RAM card to 4000H and run program 1. Check only for bad addresses.
- 2) If you have a 32K Sorcerer, you must check A15 manually. Pull 2A-1 high and low with a clip lead, and check whether the signal passes to 2A-19. Also check the line for shorts and open circuits.

e. Use **ESC** or **RUN/STOP** to momentarily pause the program; use CIRL C to stop it. You can restart it with the Monitor command GO 0000.

3. Address and Data Bus Read/Write Test,Part II: (Do this part· of the test only if your unit fails Part I)

4. Bus Controller Test

- a. Using clip leads to pull the input signals high and low, test the gates leading into  $5B$  (gates  $6A-6$ ,  $7A-3$ ,  $8C-11$ ,  $9B-6$ , and 9C-6).
- b. Simulate a normal read by using clip leads to put 10011 on the input of 58. Check whether the output is 000011; also check whether 4A and SA are enabled and disabled as described in Theory of Operation, Case 3.
- c. Use the clip leads to simulate a normal write, a DMA read, and a DMA write. Check that the outputs of SB are as described in Theory of Operation, Cases 4, 1, and 2. In each case, check that 4A and SA are enabled and disabled correctly. When SB-14 is pulled low (Cases 1 and 2, DMA read and write) check that 2B is enabled high, and 2A and 3A are driven low.
- d. Using the clip leads, check that all other inputs to 5B produce the output 111111.

S. Status and Control Bus Test

- a. Check that lA, 1B, and 3B are enabled high.
- b. Using clip leads or a logic pulser, verify that lA, 1B, and 3B will pass data from each input pin to the corresponding output pin.
- c. Using a clip lead, pull the BBUSAK signal low; check whether 6C and 7C are enabled high. Then pull BBUSAK high, and check whether 6C and 7C are disabled.

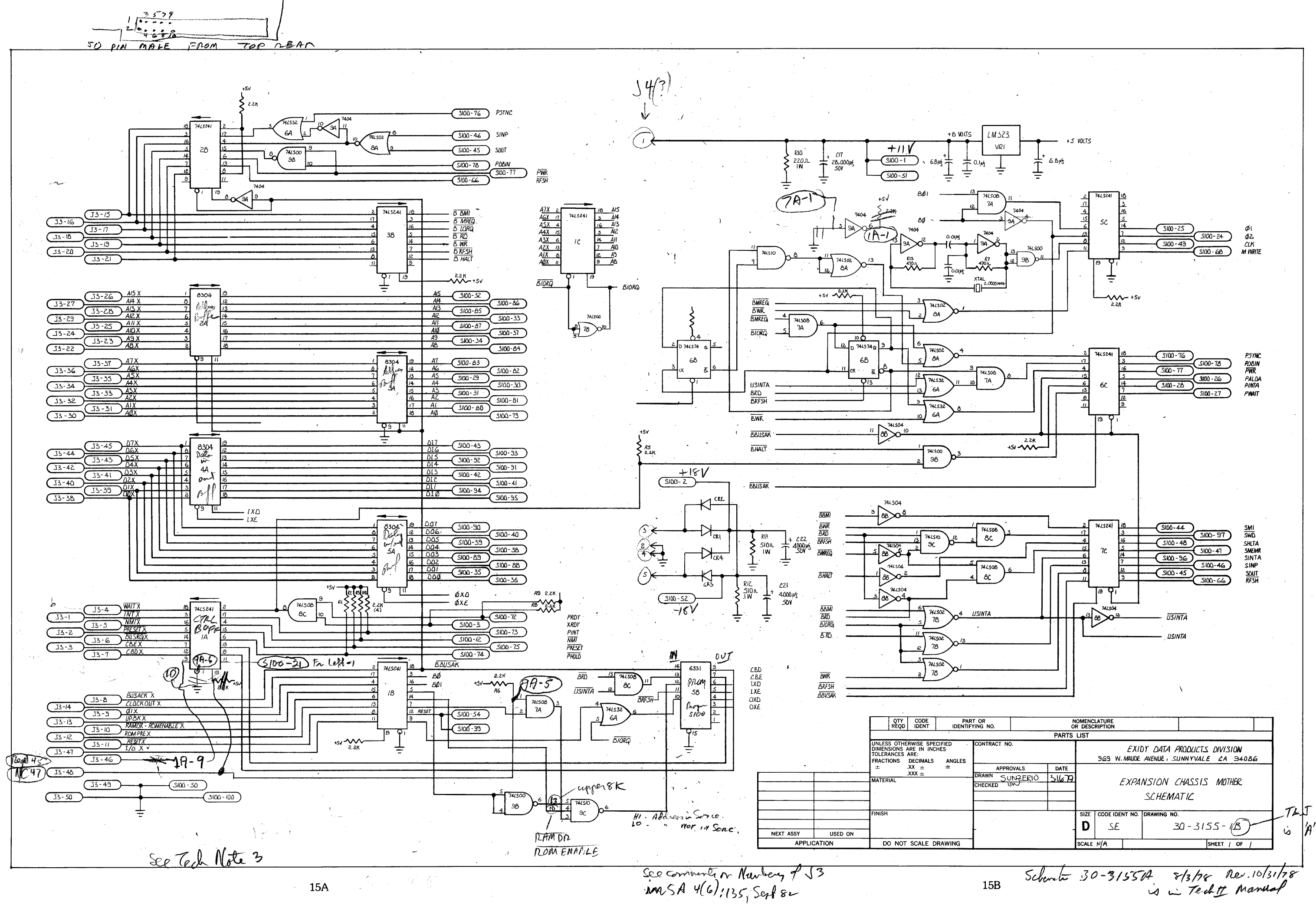

15A

**TABLE 4** 

**Addresses Tested by Program 1** 

#### **TABLE 5**

#### **Test Data Sent to** Each Test **Address**

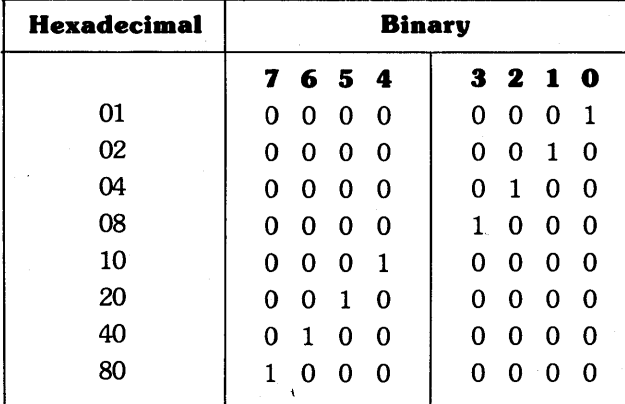

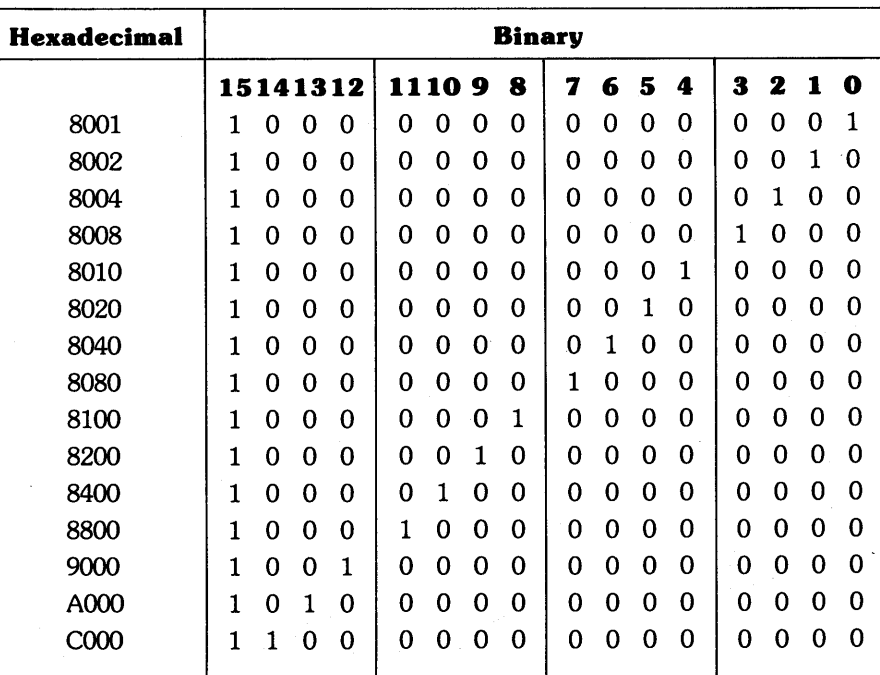

### **PROGRAM 1 Address and Data Line Send and Receive**

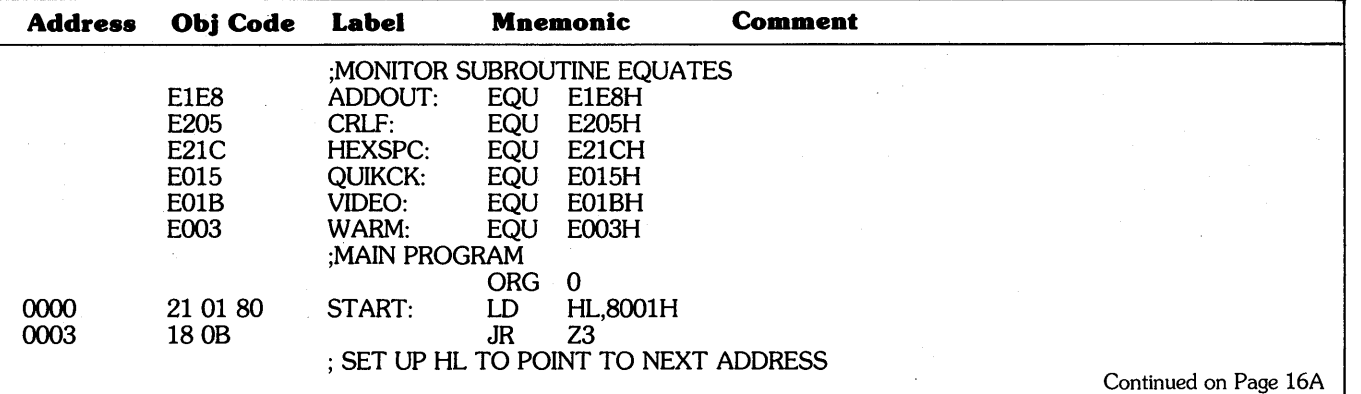

16B

### **PROGRAM 1 (continued)**

#### **Address and Data Line Send and Receive**

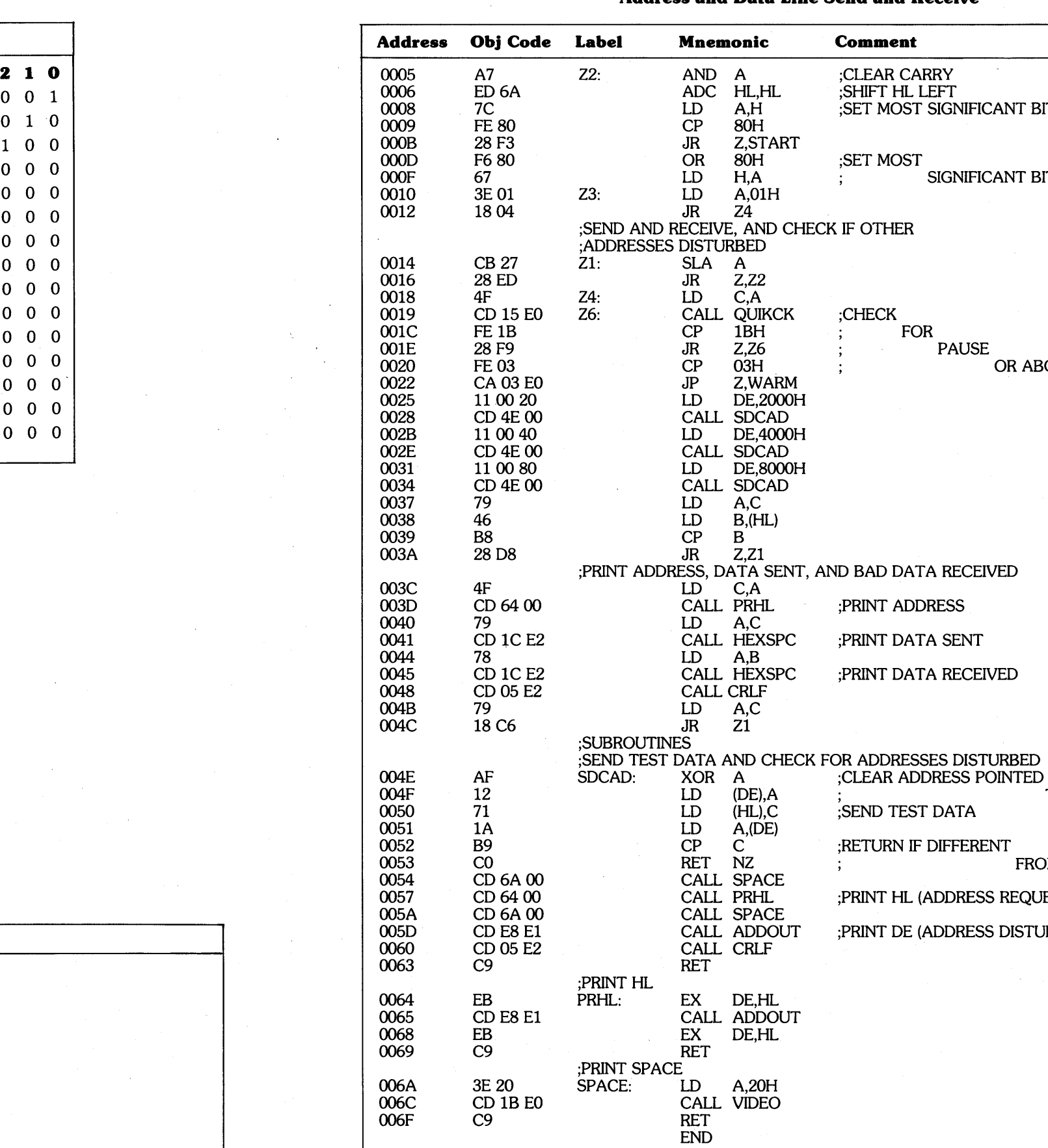

#### **Comment**

;CLEAR CARRY ;SHIFT HL LEFT ;SET MOST SIGNIFICANT BIT

MOST<sup>'</sup>

SIGNIFICANT BIT

THER

FOR

PAUSE OR ABORT

**AD DATA RECEIVED** 

NT ADDRESS

NT DATA SENT

NT DATA RECEIVED

**ID TEST DATA** 

TO BY DE REG.

URN IF DIFFERENT

FROM DATA SENT

**NT HL (ADDRESS REQUESTED)** 

NT DE (ADDRESS DISTURBED)

# **HOW TO INTERPRET THE ERROR MESSAGES**

- 1. The address/data line send and receive program only gives an error message when data sent to one address goes to a different address, or when the data received from an address differs from the data sent to that address.
- 2. If the data buses pass incorrect data, the program will print the address of each malfunction, followed by the data sent, followed by the data received, all in hexadecimal.

#### Example:

- 80011000
- This means that 10H was sent to address 8001H, but 00 was received.
- This will detect malfunctions in the data buses, but will not determine whether the malfunction is in the data-out or the data-in bus.
- 3. To find which lines are malfunctioning, convert the data sent and data received to binary, and compare them.

#### Example:

data sent: 10H which is 0001 0000 binary

data received: 00 which is 0000 0000

The malfunction is in data bit 4 (recall that bit 0 is the least significant bit, and bit 7 is the most significant).

Malfunction  $-$  A14 shorted to ground RAM card addressing  $-$  8000H to 8FFFH Program results:  $\ddot{\cdot}$   $\ddots$   $\ddot{\cdot}$  $\sim$   $\sim$ AOOO 80 FF C0008000 C0008000 COOO8000 COOO8000 COOO8000 COOO8000 C0008000 COOO8000 9000 01 FF  $\bullet$  ,  $\bullet$  ,  $\bullet$  $\begin{array}{cccccccccccccc} \bullet & \bullet & \bullet & \bullet & \bullet \end{array}$  $\bullet$   $\bullet$   $\bullet$ Example 2A:

4. Bad or nonexistent RAM addresses will usually show as FFH received. This does not indicate a malfunction unless the address involved actually has RAM assigned to it.

> Malfunction  $-$  A15 held high (you must use an 8K or 16K Sorcerer) RAM card addressing  $-$  4000H to 4FFFH Program results: No error indication (Program 1 doesn't send any data to addresses lower than 8000H).

5. If the address bus malfunctions, the program will print the address intended, followed by the address actually reached.

#### Example:

#### 80208000

This means that data was sent to address 8020H, but actually went to 8000H.

RAM card addressing - 4000H to 4FFFH Program results: COOO4000

These error messages are indented one space, to make it easier to tell an address error from a data error.

6. To find which address lines are malfunctioning, convert the addresses to binary and compare them.

#### Example:

address intended: 8020H which is 1000 0000 00100000 binary address reached: 8000H which is 1000 0000 0000 0000 binary The malfunction is in address bit A5.

## **ILLUSTRATIVE EXAMPLES**

Malfunction  $-$  DOX or DIO shorted to ground RAM card addressing  $-$  8000H to 8FFFH Program results:

These examples show the results Program 1 will give for some typical address and data bus malfunctions. We assume a 4K RAM card.

> Malfunction  $-$  D7X shorted to DOX or DO7 shorted to DO0 or 017 shorted to DIO RAM card addressing  $-$  8000H to 8FFFH Program results:

Example 1:

Malfunction - DOO shorted to ground RAM card addressing  $-$  8000H to 8FFFH Program results:

#### Example 2B:

Malfunction - Same as 2A. RAM card addressing - COOOH to CFFFH Program results:  $\bullet$  $\bullet$  $\bullet$  $\bullet$ COOO4000  $\bullet$ 

When the program tries to read address 4OOOH, it actually gets COOOH (since A15 is held high). The data went to COOOH as intended. The result is that the program thinks the data intended for COOOH went to 4OOOH.

#### Example 3A:

#### Malfunction  $-$  A15 held low

### Example 3B:

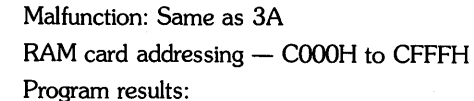

#### Example 4:

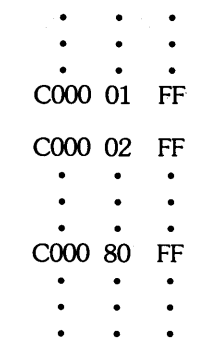

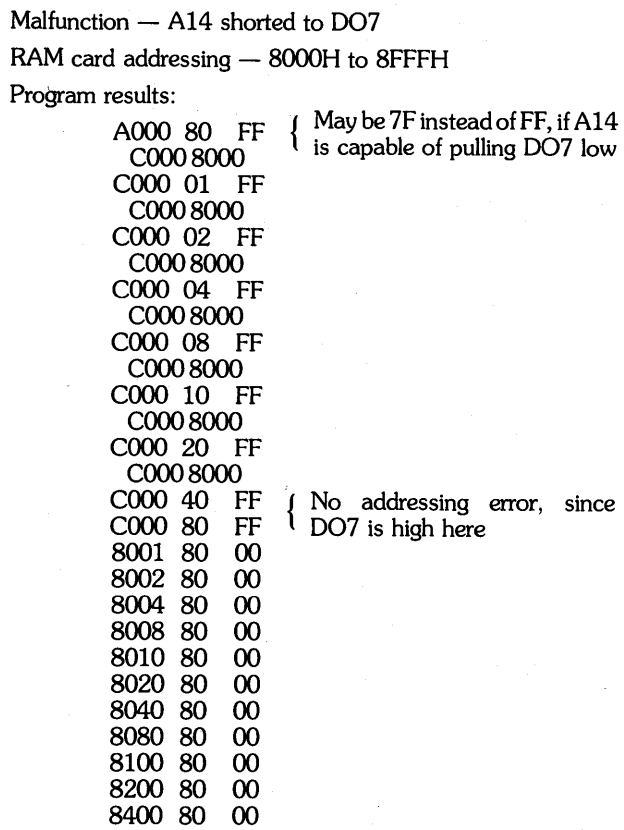

8800 80 00 9000 01 FF

#### Example 5:

Example 6:

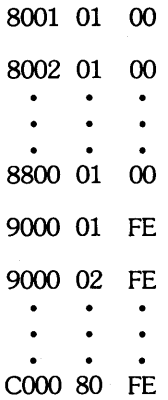

Example 7:

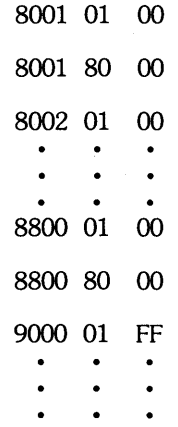

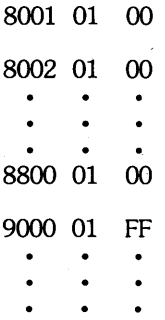

PROGRAM 2

| <b>Address</b> | Obj Code | Label  | Mnemonic   |                 | Comment                                 |
|----------------|----------|--------|------------|-----------------|-----------------------------------------|
| 0000           | 21 20 00 | START· | LD         | <b>HL,0020H</b> | START WITH ADDRESS LINE A5              |
| 0003           | 3E 01    | Z1:    | LD         | A.01H           | ;START WITH DATA-OUT LINE DOO           |
| 0005           | 77       | Z2:    | LD         | $(HL)$ , A      | ;SEND DATA TO ADDRESS                   |
| 0006           | CB 27    |        | <b>SLA</b> | A               | ;SHIFT 1-BIT TO NEXT HIGHER DATA LINE   |
| 0008           | 20 FB    |        | JR         | NZ.Z2           | $REPEAT UNTIL DATA = 0$                 |
| 000A           | A7       |        | <b>AND</b> | A               | :CLEAR CARRY                            |
| 000B           | ED 6A    |        | ADC.       | HL,HL           | SHIFT 1-BIT TO NEXT HIGHER ADDRESS LINE |
| 000D           | 20 F4    |        | JR         | NZ.Z1           | :REPEAT UNTIL ADDRESS= $0$              |
| 000F           | 18 EF    |        | JR         | <b>START</b>    |                                         |

### PROGRAM 3 **Data-In Bus Exerciser**

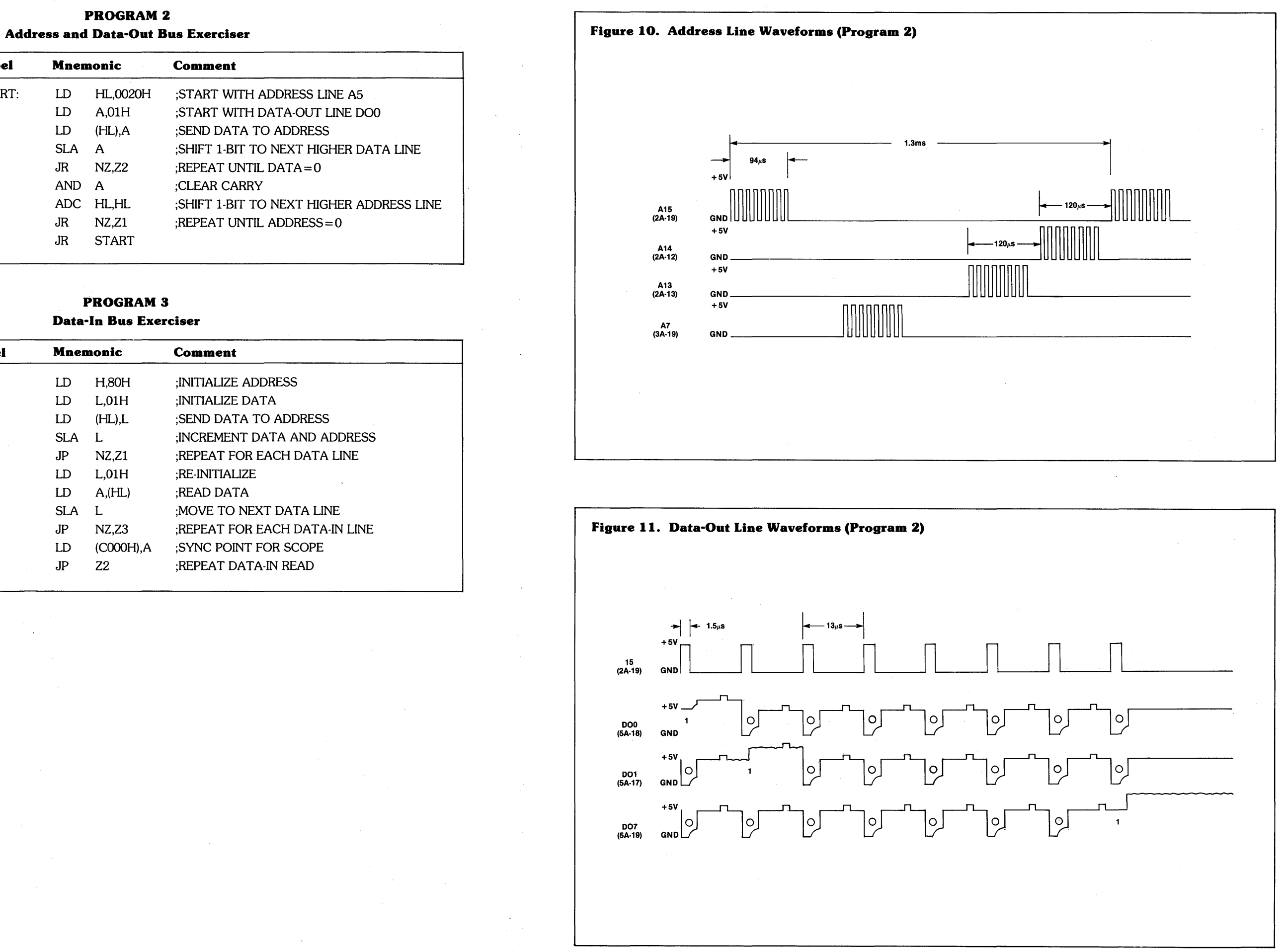

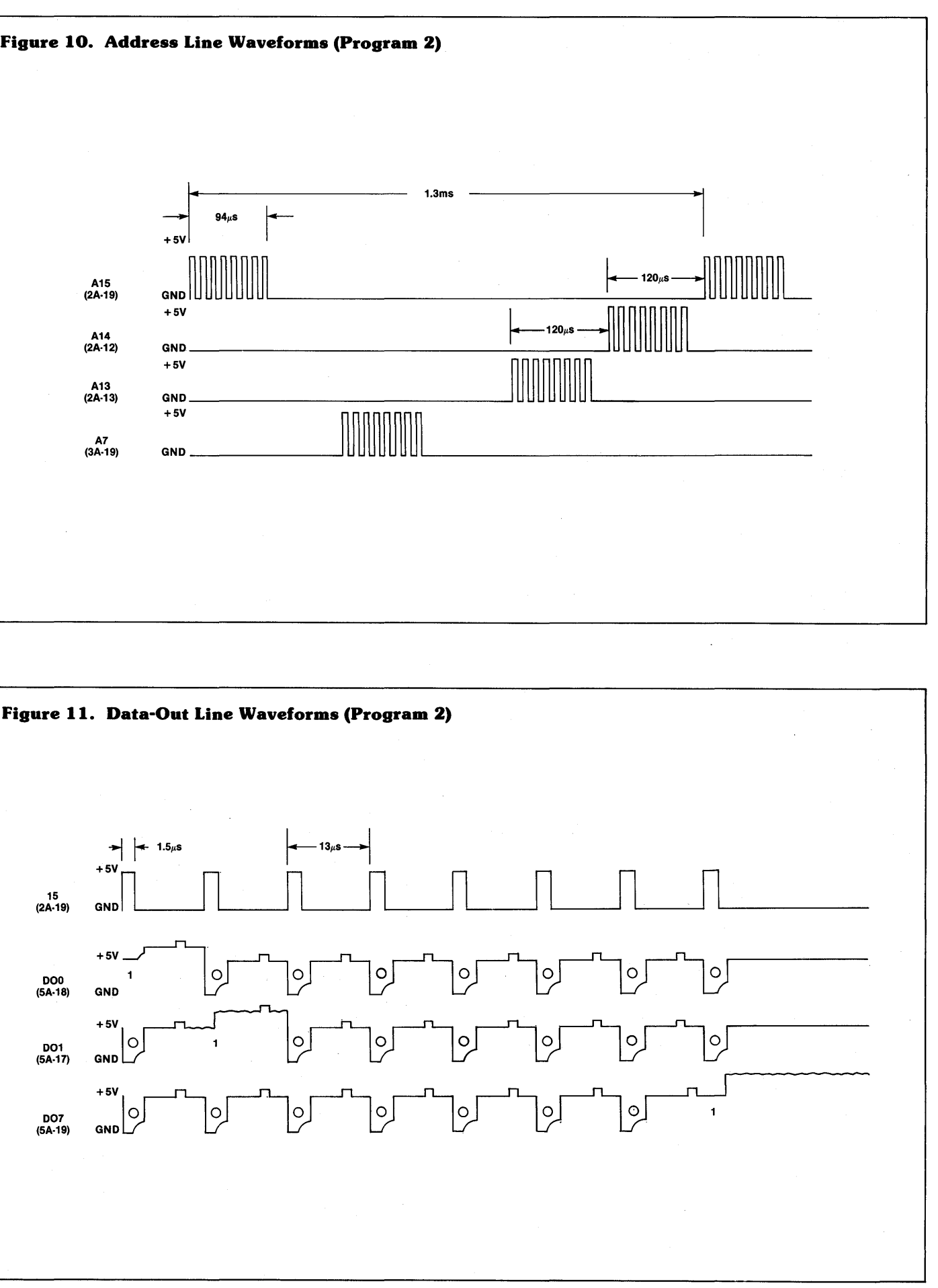

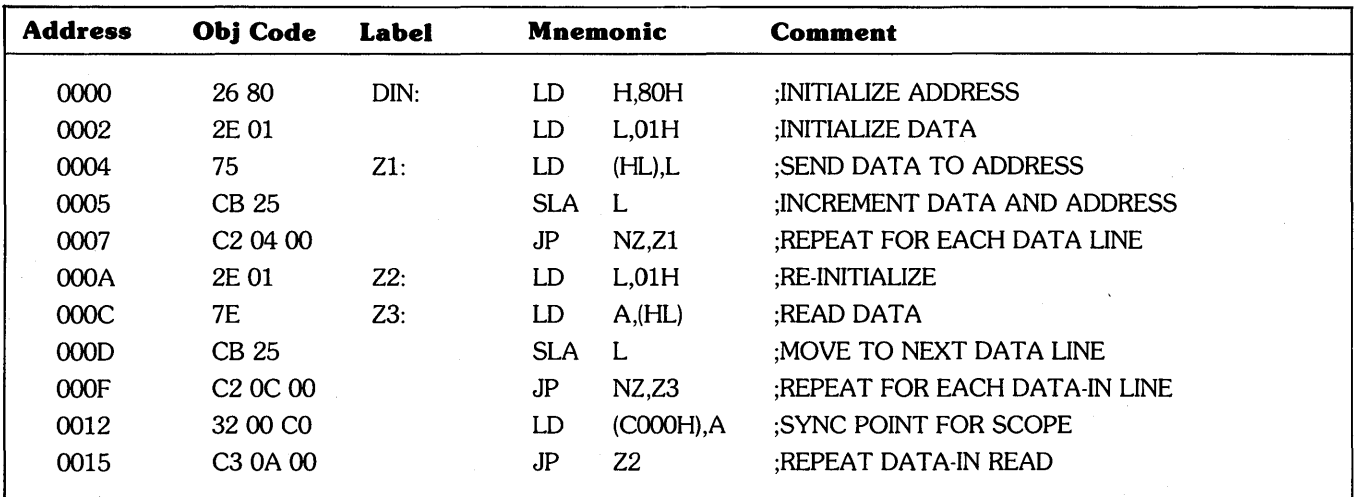

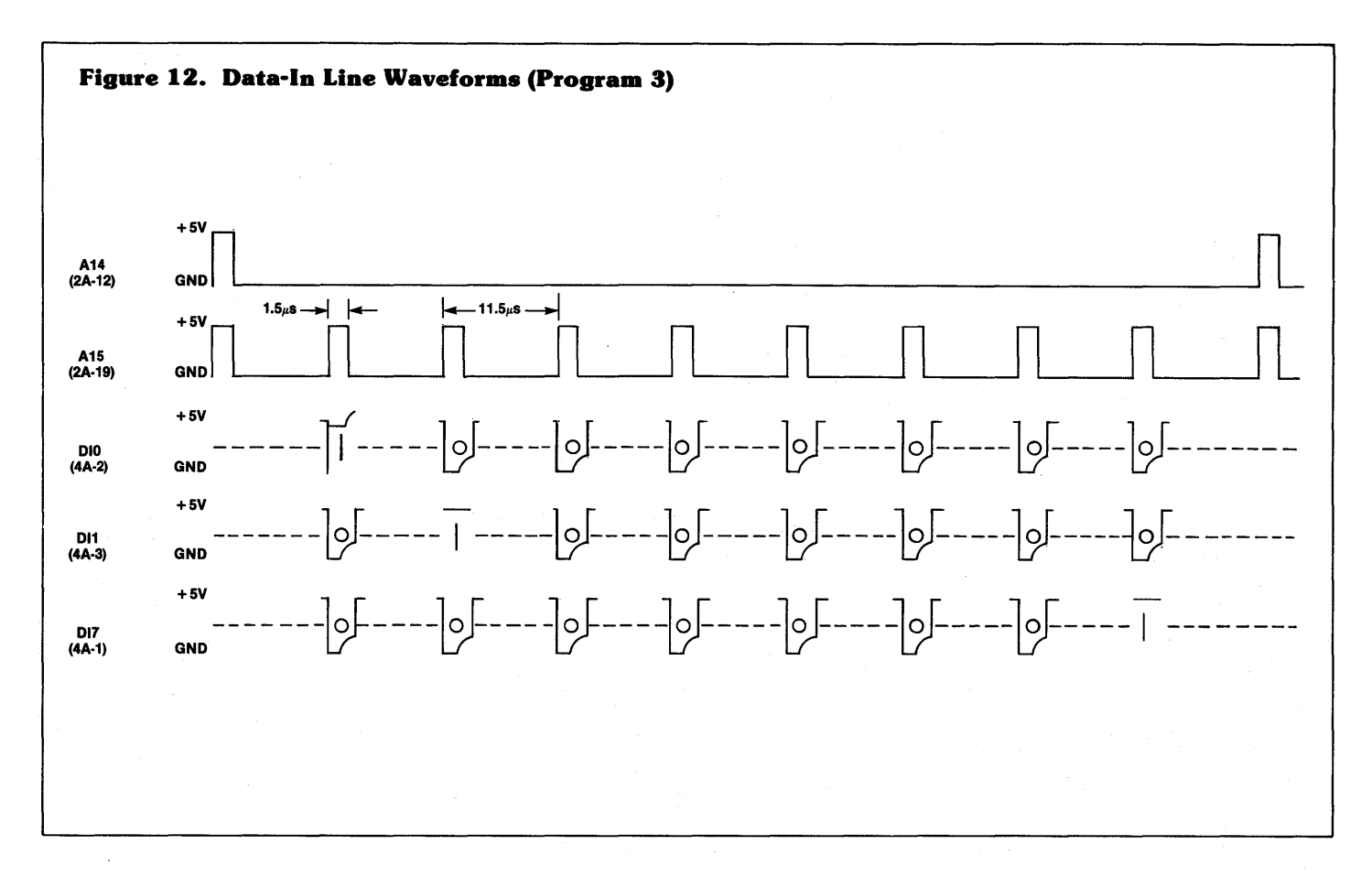

# **PARTS LIST**

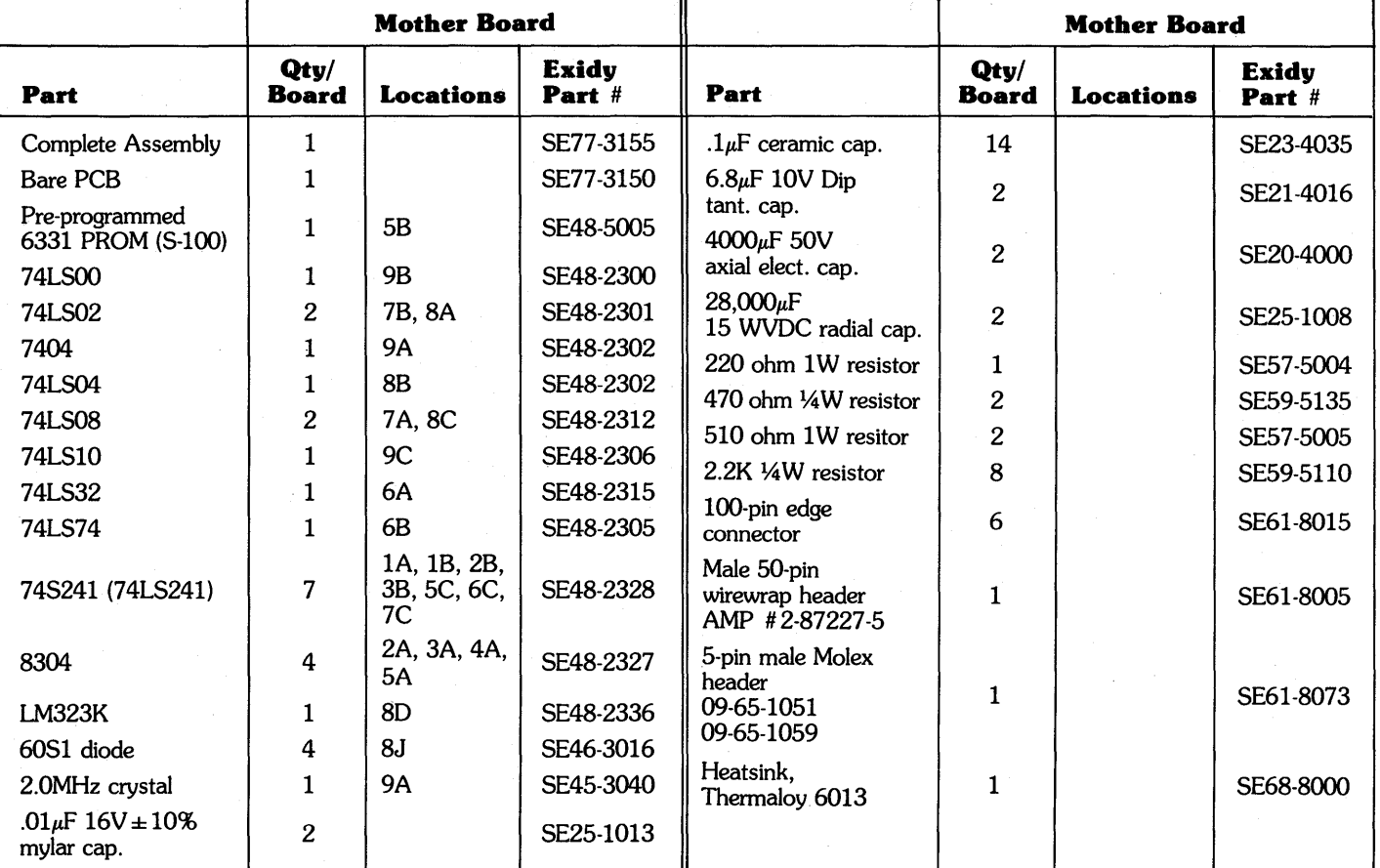

19

I

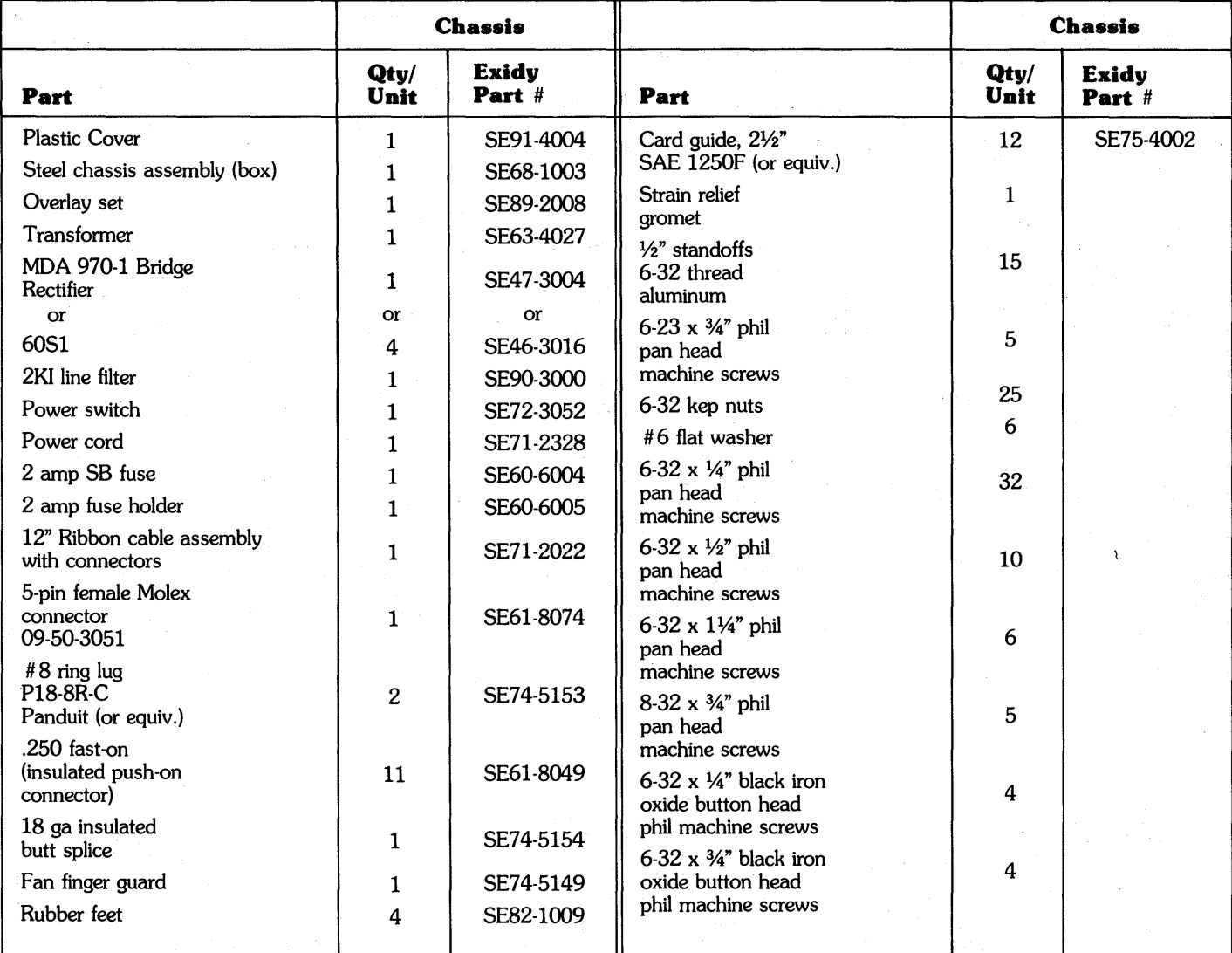

J.

#### **LIMITED WARRANTY**

EXIDY warrants to the registered owner for a period of 90 days from the date of purchase that the computer components described herein shall be free from defects in material and workmanship under normal use and service. This warranty shall be void if the computer enclosure is opened or if the unit is altered or returned as outlined in Customer Service Information. (Refer to A GUIDED TOUR OF PERSONAL COMPUTING, p. 5.) Customer's sole and exclusive remedy in the event of defect is expressly limited to the correction of the defect by adjustment, repair or replacement at EXIDY's election and there shall be no obligation to replace or repair items which by their nature are expendable. No representation or other affirmation of fact, including but not limited to statements regarding capacity, suitability for use, or performance of the equipment, shall be deemed to be a warranty or representation by EXIDY, for any purpose, nor give rise to any liability or obligation of EXIDY what-so-ever.

<u>WWW.GOROWOWANA WANA WANA WANA WA</u>

**EXCEPT AS SPECIFICALLY PROVIDED IN THIS AGREEMENT, THERE ARE NO OTHER WARRANTIES, EXPRESS OR IMPLIED, INCLUDING, BUT NOT LIMITED TO ANY IMPLIED WARRANTIES OR MERCHAN-TABILITY OR FITNESS FOR A PARTICULAR PURPOSE AND IN NO EVENT SHALL EXIDY BE LIABLE FOR LOSS OF PROFITS OR BENEFITS, INDIRECT, SPECIAL, CONSEQUENTIAL OR OTHER SIMILAR/ DAMAGES ARISING OUT OF ANY BREACH OF THIS WAR-RANTY OR OTHERWISE.** 

#### **NOTICE**

#### **ALL EXIDY SOFTWARE IS DISTRIBUTED ON AN "AS IS" BASIS WITHOUT WARRANTY**

**Exidy shall have no liability or responsibility to customers or any other person or entity with respect to any liability, loss or damage caused or alleged to be caused directly or indirectly by computer equipment or software sold or distributed by EXIDY, including but not limited to any interruption of services, loss of business or anticipatory profits or consequential damages resulting from the use or operation of such computer or software.** 

ĝ.

 $\ddot{\phantom{a}}$ 

 $\hat{\boldsymbol{\gamma}}$ 

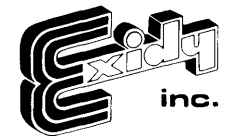

Reorder No. DP5004